**Н. В. Морзе, О. В. Барна, В. П. Вембер**

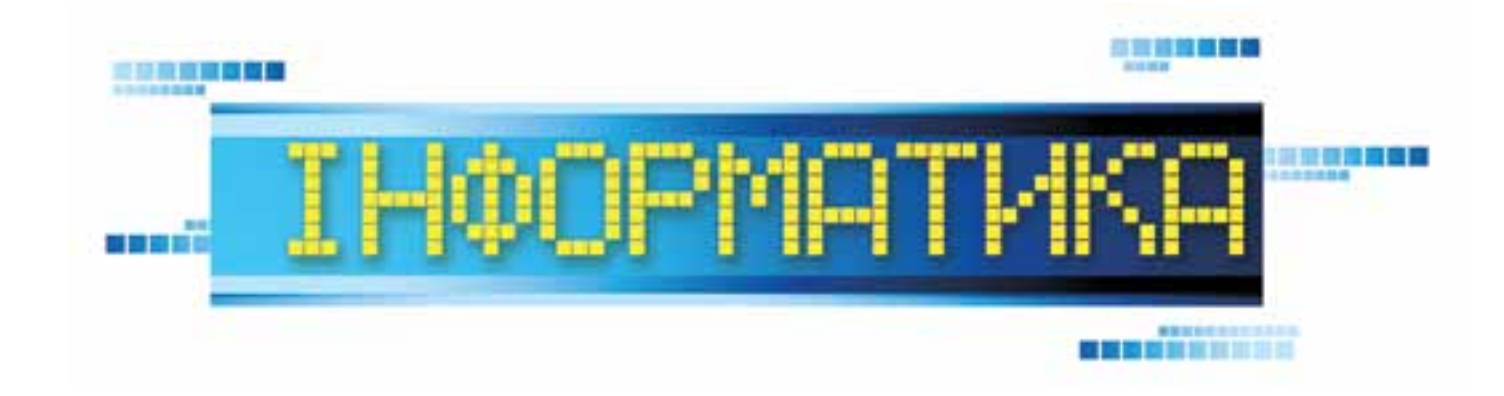

# **Підручник для 8 класу загальноосвітніх навчальних закладів**

*Рекомендовано Міністерством освіти і науки України*

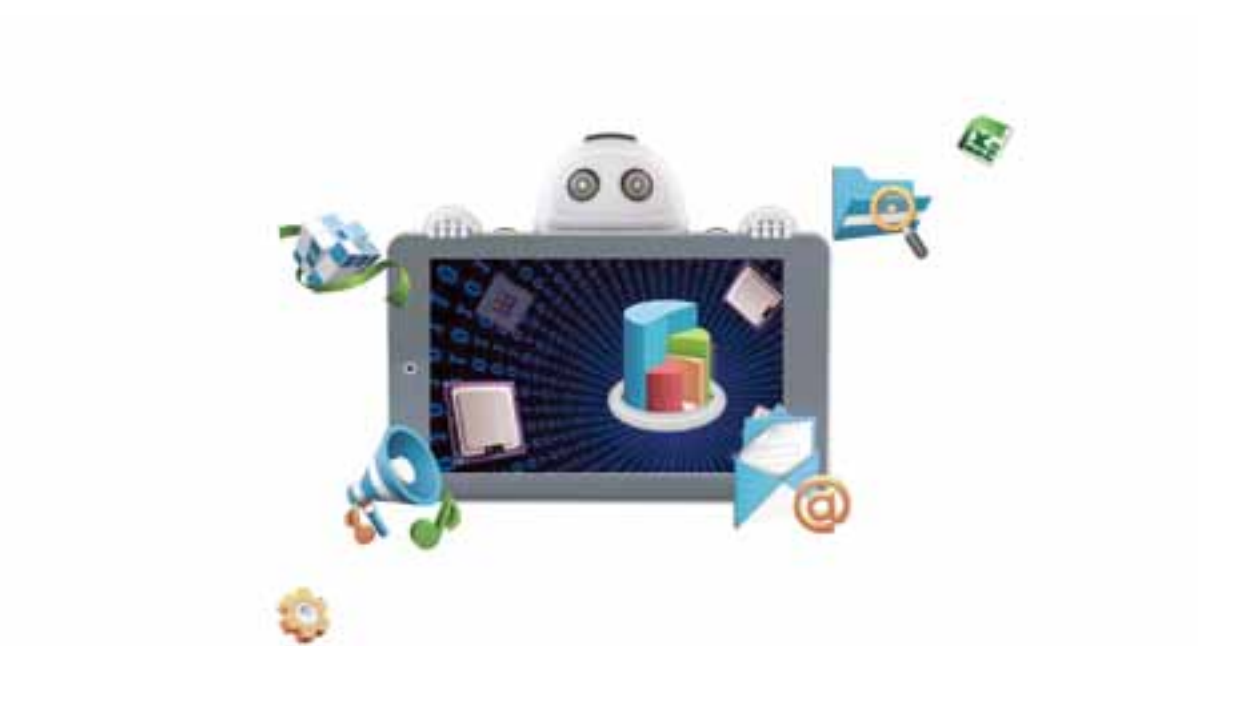

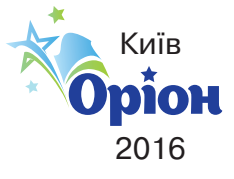

УДК 004(075.3) ББК 32.973я721 М79

# **Морзе Н. В.**

М79 Інформатика : підруч. для 8 кл. загальноосвіт. навч. закладів / Н. В. Морзе, О. В. Барна, В. П. Вембер. — К. : УОВЦ «Оріон», 2016. — 240 с. ISBN 978-617-000-000-0.

**УДК 004(075.3) ББК 32.973я721**

© Н. В. Морзе, О. В. Барна, В. П. Вембер, 2016<br>© УОВЦ «Оріон», 2016

ISBN 978-617-000-000-0

# Дорогі восьмикласники! ,,,,,,,,,,,,,,,,,,,,,,,

Цей підручник допоможе вам продовжити вивчення інформатики. Він складається із семи розділів, що містять теми, які ви розглядатимете на одному, двох або більше уроках. Ви зрозумієте, як кодуються дані для їх опрацювання за допомогою комп'ютера, навчитеся знаходити відмінності між різними складовими комп'ютера, пристроями та програмним забезпеченням. Продовжите удосконалювати свої знання й уміння з опрацювання текстових даних у середовищі текстового процесора та числових даних за допомогою табличного процесора. Опануєте нові програми для роботи з об'єктами мультимедіа. На сторінках підручника ви знайдете опис мов програмування *Python* і *Free Pascal* та приклади створення відповідних програм*,* а за допомогою середовищ програмування, що підтримують ці мови, навчитеся розробляти програмні проекти, які можуть стати у пригоді в навчанні, побуті й розвагах та, можливо, сприяти майбутньому вибору професії. У підручнику багато завдань і вправ, у тому числі компетентнісних задач і проектів, розв'язуючи та виконуючи які, ви набуватимете нових знань й умінь.

Готуючись до уроку, зверніть увагу на перелік питань, які ви вже вивчали в курсі інформатики в попередніх класах, позначений заголовком

# ПРИГАДАЙТЕ:

Намагайтеся відновити в пам'яті вивчене, скористайтеся записами в робочих зошитах чи відомостями з Інтернету та будьте готовими використати свої знання для вивчення нових тем, набуття нових умінь та розвитку компетентностей.

Будуйте власну стратегію навчання, здійснюйте рефлексію та оцінювання, використовуючи карту знань теми

# ВИ ДІЗНАЄТЕСЯ:

Адже в карті знань зазначені найважливіші питання, які буде розглянуто в темі.

У підручнику ви будете використовувати такі рубрики.

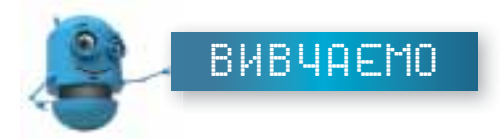

Матеріали рубрики **Вивчаємо** доцільно читати напередодні уроку, щоб разом з однокласниками й учителем обговорити незрозуміле та поділитись вивченим.

Найважливіші означення з цієї теми виділено та позначено так.

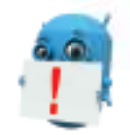

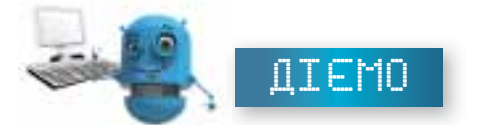

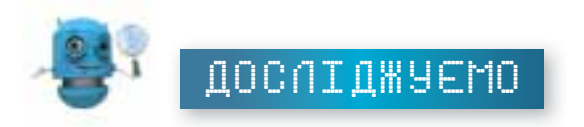

Виконуючи вправи з рубрики Діємо, ви навчитеся кодувати дані, створювати мультимедійні проекти, опрацьовувати текстові та числові дані, розробляти в середовищах програмування проекти для опрацювання даних різного типу.

Рубрика **Досліджуємо** містить завдання, у яких<br>потрібно експериментувати, самостійно шукати відповіді, відкривати для себе нові можливості.

«**Фаворитні» завдання**, що містять позначки **матак, якраз для вас** — тих, що в майбутньому

планують бути успішними.

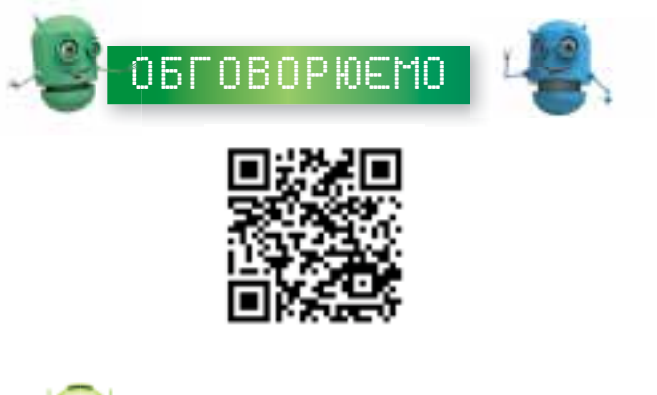

Рубрика **Обговорюємо** спрямовує вас до списку питань, які можна обговорити колективно або в малих групах. Їх можна знайти у папці Обговорюємо або за посиланням, поданим відповідним QR-кодом.

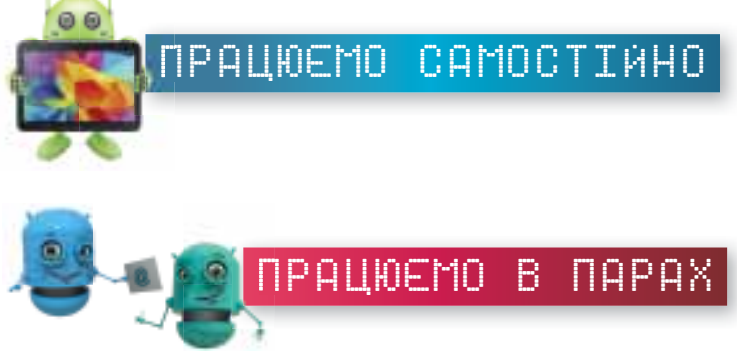

Сподіваємось, ви навчитеся планувати свою навчальну роботу, мислити логічно, шукати незвичні розв'язки завдань, робити висновки та самостійно приймати рішення. Для цього виконуйте вправи із рубрики **Працюємо самостійно**. 

Також важливо вміти доводити свої думки під час співпраці в парах та групах або визнавати хибність своїх міркувань на користь більш логічних і доказових. Для цього призначена рубрика **Працюємо в парах.**

Співпраця, уміння вчитись одне в одного, підтримка у практичній діяльності — запорука успіху в майбутньому.

Не обминайте закладок **. В Вилия Сурсина Сервин** Даже вивчення інформатики сприяє всебіч-

ному розвитку, формуванню вміння самостійно навчатись.

Обов'язково розгляньте посилання, записані в закладці

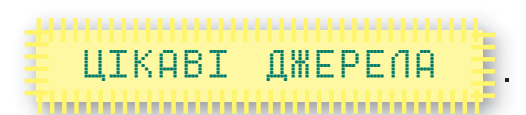

Швидко ввести потрібну адресу можна за допомогою QR-коду. Тут ви отримаєте багато корисних відомостей та інструментів для навчання, які доступні в мережі Інтернет.

**Бажаємо вам успіху!**

# HI I I I Розділ 15

**HARRIS** 

0101010101010

Кодування даних

# 1. Кодування даних

# Пригадайте:

6

1111111

- як пов'язані між собою поняття інформація, повідомлення, дані;
- способи подання повідомлень;
- основні інформаційні процеси: пошук, передавання, опрацювання, зберігання повідомлень;
- особливості опрацювання повідомлень.

# **ВИВЧАЄМО**

# ВИ ДІЗНАЄТЕСЯ:

- що таке кодування повідомлень;
- які особливості має двійкове кодування;
- як кодуються в комп'ютері текстові повідомлення;

для чого використовуються таблиці кодування символів;

як визначити довжину двійкового коду повідомлення.

# **1. Що таке кодування повідомлень?**

Ви знаєте, що інформація передається за допомогою повідомлень, які можна подати текстовим, графічним, звуковим способами, а також відео, жестами та декількома способами одночасно — комбінованим повідомленням.

Для подання усних повідомлень ми використовуємо мову. А будь-яке письмове повідомлення складається з набору різних знаків (символів), які належать певному алфавіту. Наприклад, для подання числових даних використовують алфавіт, що складається з 11 знаків: цифр 0-9 і десяткової коми для відокремлення цілої та дробової частини в десятковому дробі.

Людина постійно отримує, шукає, зберігає, опрацьовує й передає повідомлення. При цьому вона часто застосовує різні пристрої. Використання пристроїв зумовлює необхідність подання повідомлень за допомогою спеціальних знаків.

**Код** — це система правил для перетворення повідомлень, що містять текст, звук, зображення, жести тощо.

**· · · — — — · · ·**

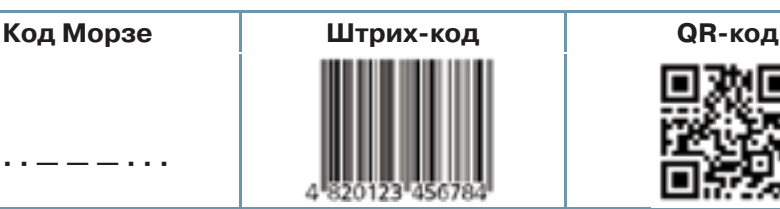

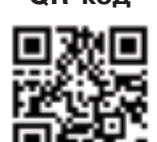

**Кодування повідомлень** — це процес перетворення за певними правилами одного подання набору даних в інший. Під час кодування повідомлення відбувається зміна вигляду повідомлення без зміни його змісту.

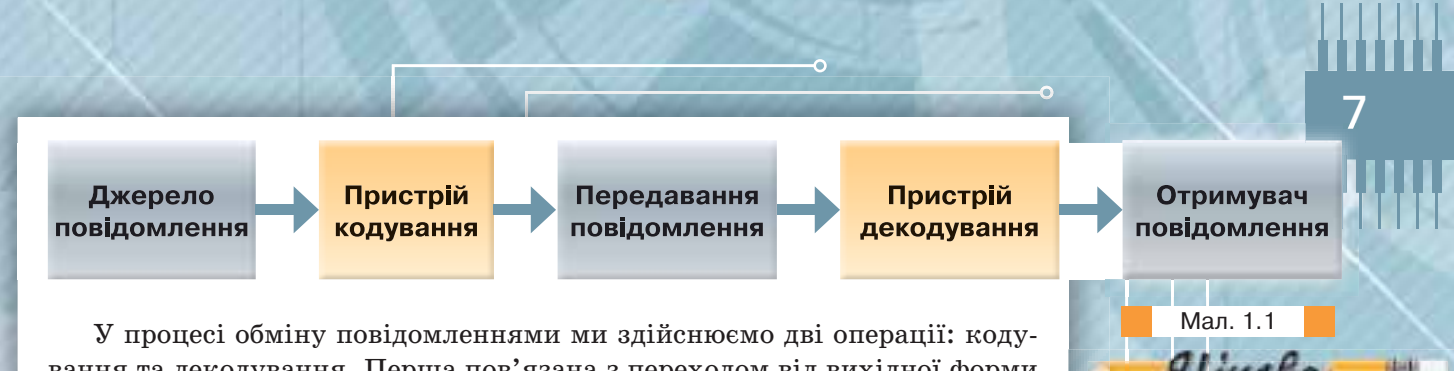

вання та декодування. Перша пов'язана з переходом від вихідної форми подання повідомлення у форму, яка є зручною для збереження, передавання або опрацювання. А друга — зі зворотним переходом до вихідного подання повідомлення.

Процес отримання та передавання повідомлень можна зобразити у вигляді схеми (мал. 1.1).

Кодування й декодування належать до процесу опрацювання повідомлень, який можна здійснювати за допомогою комп'ютера.

Останнім часом дедалі частіше для кодування даних почали використовувати QR-коди.

 $QR$ -код — квадратна картинка, в якій закодовано деякі відомості:

- звичайний текст;
- адреса веб-сторінки в Інтернеті;
- номер телефону;
- координати місця на карті;
- персональна візитна картка особи тощо.

Виглядає QR-код як квадратне зображення, на якому зазвичай розташовані три великі квадрати у кутах. Вони слугують своєрідними орієнтирами для програм-зчитувачів. За їх допомогою визначається рівень нахилу та деформація пропорцій. Решта фігур — це власне і є зашифровані відомості. На відміну від класичного штрих-коду, QR-код може містити в собі доволі великі обсяги даних.

Спеціальний вигляд QR-кодів забезпечує зчитування та розкодування даних за допомогою сучасних пристроїв, обладнаних камерами, наприклад, мобільних телефонів. Достатньо навести камеру телефону на код, й одразу можна отримати доступ до його вмісту.

З розповсюдженням потужних мобільних телефонів, обладнаних вбудованими камерами, QR-коди почали широко використовувати у світі.

Для зчитування QR-кодів за допомогою мобільного телефону на ньому потрібно встановити спеціальну програму (мал. 1.2).

QR-коди створюють за допомогою спеціальних програм, які можна завантажити на комп'ютер, або використовують спеціальні сайти в Інтернеті. Наприклад, за допомогою онлайнового сервісу для генерування QR-ко ду створено QR-ко д його адреси *http://ua.qr-code-generator.com/*

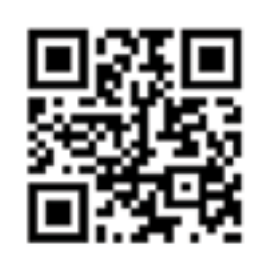

**QR-коли** (віл англ. *Quick Re sponse* — швидка реакція, швидка відповідь) були розроблені в 1994 р. японською компанією Denso-Wave. В Японії QR-коди набули широкого розповсюдження ще на початку 2000-х років: їх розміщують на упаковці товарів, друкують у буклетах, використовують у рекламі, довідниках, іграх тощо.

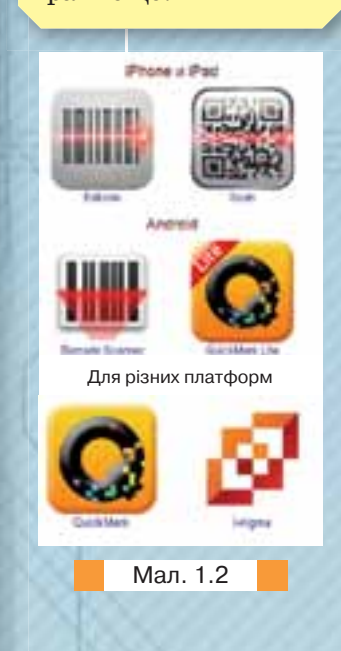

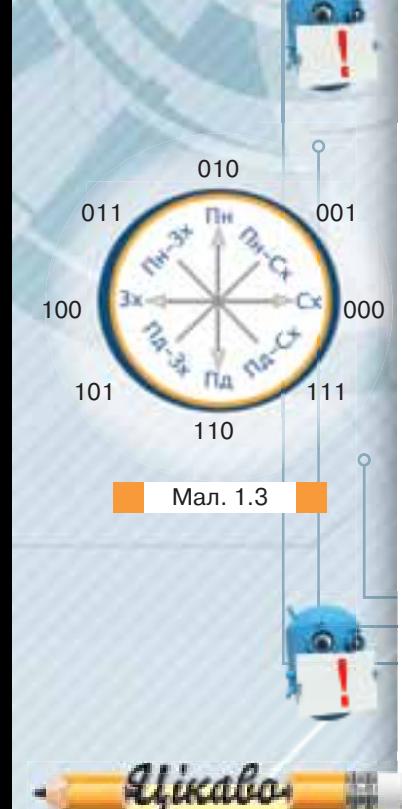

За допомогою формули Хартлі 2*<sup>i</sup>* = *N* можна визначити можливу кількість різних повідомлень *N*, якщо *і* кількість бітів у коді повідомлення.

. . . . . . .

# **2. Які особливості має двійкове кодування?**

Повідомлення можуть кодуватися різними способами. Вибір способу кодування залежить від виду повідомлення, яке необхідно кодувати: текст, число, графічне зображення або звук чи відео. Для опрацювання за допомогою комп'ютера повідомлення подаються (кодуються) у вигляді послідовностей електричних або магнітних сигналів двох видів. Кожний сигнал одного виду умовно позначають цифрою 0, а іншого виду  $-1$ .

Кодування повідомлень із використанням двох сигналів називається **двійковим**. Набір даних, отриманий у результаті двійкового кодування, називається **двійковим кодом.**

Цифра 0 або 1 у двійковому коді повідомлення має назву **біт** (англ. *binary digit* — двійкова цифра).

Однією з двох цифр 0 або 1 можна закодувати, наприклад:

- правильність твердження: неправильно (0) або правильно (1);
- $\blacksquare$  стан вимикача: вимкнено (0) або ввімкнено (1) тощо.

Із двох бітів можна скласти 4 (4 = 22) коди (00, 01, 10 і 11). Ними можна закодувати, наприклад, чотири чверті координатної площини: 00 — ліва верхня;  $01$  — права верхня;  $10$  — ліва нижня;  $11$  — права нижня.

Із трьох бітів можна скласти вже 8 (8 = 23) кодів (000, 001, 010, 011, 100, 101, 110, 111). Ними можна закодувати, наприклад, сторони горизонту (мал. 1.3). Із чотирьох бітів можна скласти  $2^4 = 16$  кодів, з п'яти —  $2<sup>5</sup> = 32$  коди і т. д. З восьми бітів можна скласти  $2<sup>8</sup> = 256$  кодів, і цієї кількості кодів достатньо, щоб закодувати всі літери англійського та українського (або якогось іншого) алфавітів, арабські цифри, розділові знаки, знаки арифметичних дій, а також деякі інші символи.

Послідовність із восьми бітів має назву **байт**.

1 байт = 8 біт

Таблиця степенів числа 2 демонструє кількість різних повідомлень, які можна закодувати за допомогою відповідної кількості бітів:

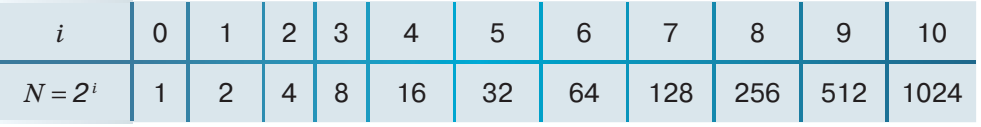

# **3. Як кодуються в комп'ютері текстові повідомлення?**

Традиційно для кодування одного символу використовується двійковий код, довжина якого дорівнює 1 байту, тобто 1 символ = 1 байт = = 8 біт. Тоді можна обчислити, яку кількість різних символів можна закодувати: *N* = 28 = 256. Така кількість символів є цілком достатньою для подання текстових повідомлень, включаючи великі та малі літери українського й латинського алфавітів, цифри, знаки, графічні символи тощо. Кодування полягає в тому, що кожному символу ставиться у відповідність унікальний десятковий код від 0 до 255 або відповідний йому двійковий код від 00000000 до 11111111.

Користувач натискає на клавіатурі клавішу із символом, і в комп'ютер надходить певна послідовність із восьми електричних імпульсів (двійковий код символу). Код символу зберігається в оперативній пам'яті комп'ютера, де займає один байт. У процесі виведення символу на екран комп'ютера проводиться зворотний процес — декодування, тобто перетворення коду символу в його зображення.

Довжина двійкового коду текстового повідомлення — це кількість бітів чи байтів у двійковому коді цього повідомлення.

При такому кодуванні один рядок тексту цього підручника має середню довжину двійкового коду приблизно 50 байт, одна сторінка — приблизно 2000 байт, а весь підручник (240 с.) — приблизно 480 000 байт.

Для позначення довжин двійкового коду повідомлень використовують і більші одиниці вимірювання, назви яких, згідно з Міжнародною системою одиниць (СІ), утворюються за допомогою префіксів кіло-, мега-, гіга-, тера- і т. д. Історично склалося так, що ці префікси (кіло-, мега-, гіга-, тера-) в інформатиці трактувалися по-іншому, не так, як, наприклад, у математиці, і мають у своїй основі степені числа 2, а саме:

1 Кб (кілобайт) =  $2^{10}$  байт = 1024 байт;

1 Мб (мегабайт) =  $2^{10}$  Кб =  $2^{20}$  байт = 1 048 576 байт;

1 Гб (гігабайт) =  $2^{10}$  Мб =  $2^{20}$  Кб =  $2^{30}$  байт;

1 Тб (терабайт) =  $2^{10}$  Гб =  $2^{20}$  Мб =  $2^{30}$  Кб =  $2^{40}$  байт.

Щоб подати біти в байтах, треба число бітів поділити на 8. Наприклад: 32 біти — це 4 байти. Щоб подати байти в кілобайтах, треба число байтів поділити на 1024. Наприклад: у 2048 байтах буде 2 Кб. І так далі за наступними одиницями вимірювання.

Щоб подати байти в бітах, треба число байтів помножити на 8. Наприклад: у 3 байтах буде 24 біти.

Щоб подати кілобайти в байтах, треба число кілобайтів помножити на 1024. Наприклад: у 3 кілобайтах буде 3072 байти і відповідно 24 576 біт.

# ДІЄМО

## **Вправа 1. Довжина двійкового коду тексту.**

**Завдання.** Книжка містить 150 сторінок, на кожній сторінці — 40 рядків, у кожному рядку 60 символів (включаючи пропуски). Знайдіть довжину двійкового коду тексту книжки, якщо для кодування кожного символу використано 8 біт. **Розв'язання.** Обчислимо кількість символів у книжці:

 $60 \cdot 40 \cdot 150 = 360\,000$  символів.

Оскільки довжина двійкового коду 1 символу — 8 біт =1 байт, довжина двійкового коду книжки дорівнює 360 000 байт.

Подамо байти в більших одиницях: 360 000 байт: 1024 = 351,56 Кб.  $351,56$  K $6$ :  $1024 = 0,34$  M $6$ .

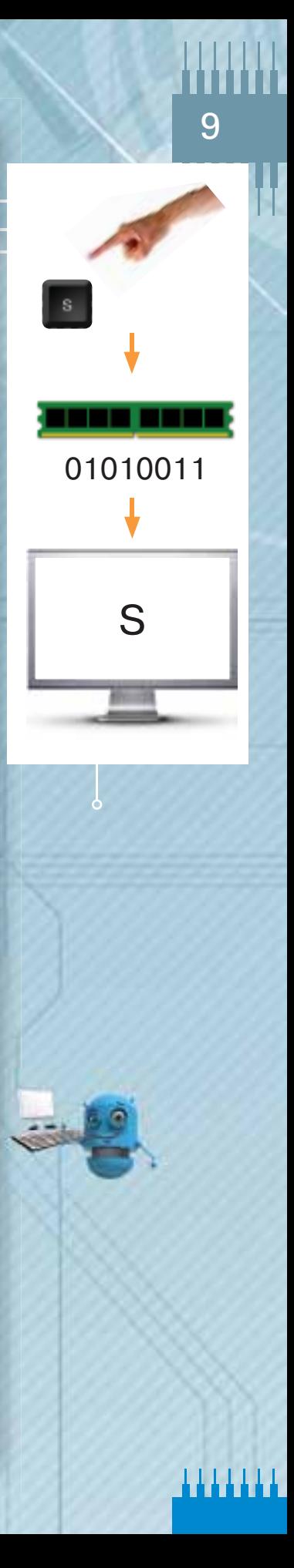

## *Таблиця 1.1*

10

. . . . . . .

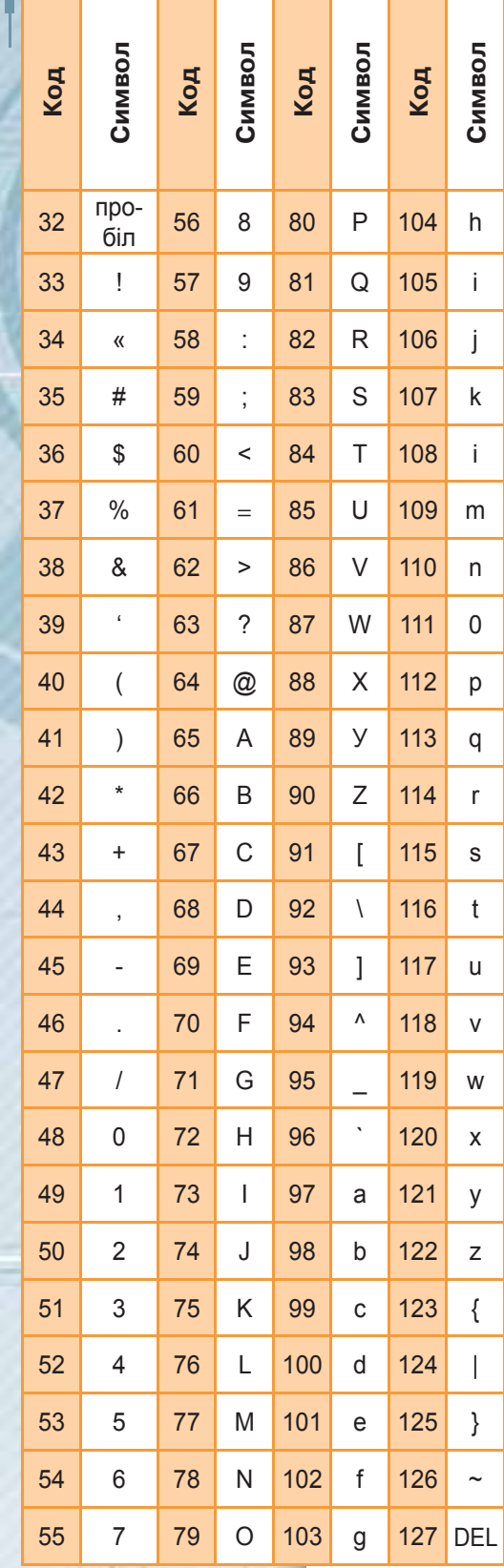

# **4. Для чого використовуються таблиці кодування символів?**

Натиснення клавіші на клавіатурі приводить до того, що сигнал надсилається в комп'ютер у вигляді двійкового числа, яке зберігається в кодовій таблиці. Кодова таблиця встановлює відповідність між символами та їх двійковими кодами для подання текстових даних у комп'ютері. Для того щоб весь світ однаково кодував текстові дані, потрібні єдині таблиці кодування.

У всьому світі за стандарт прийнято таблицю ASCII (*American Standard Code for Information Interchange* — Американський стандартний код для обміну повідомленнями). Створена в 1963 р. система кодування ASCII передбачала кодування 128 символів, коди яких складалися із 7 біт (2<sup>7</sup> = 128). З часом кодування було розширене до 256 символів ( $2^8 = 256$ ), при цьому коди перших 128 символів не змінилися.

Таблиця кодування ASCII (табл. 1.1) складається з базової (значення кодів від 0 до 31) і розширеної (значення кодів від 32 до 255) таблиць. Коди з 33 по 127 є інтернаціональними й відповідають символам латинського алфавіту, цифрам, знакам арифметичних операцій та знакам пунктуації. Коди зі 128 по 255 є національними, тобто в національних кодуваннях одному й тому самому коду відповідають різні символи.

У світі існують й інші системи кодування. У різних таблицях кодування одні й ті самі символи можуть мати різні коди. Останнім часом серед таблиць кодування, які містять українські літери, найпоширенішими є КОІ8-U і Windows-1251. Довжина коду кожного символу в них  $-$ 1 байт.

Широкого поширення набув міжнародний стандарт Unicode — *Unicode Consortium* (UTF 32, UTF 16 і UTF 8), який відводить на кожний символ не один байт, а два, тобто 16 біт, тому за його допомогою можна закодувати не 256, а  $2^{16} = 655536$  різних символів.

# ДІЄМО

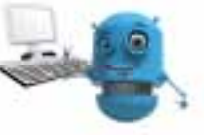

# **Вправа 2. Тексти в різних системах кодування.**

**Завдання.** Обчисліть довжину двійкового коду в різних системах кодування для текстів, поданих у клітинках електронної таблиці *Тексти*.

## **Р о з в ' я з а н н я.**

- 1. У власній структурі папок створіть папку Кодування.
- **2.** Відкрийте файл *Тексти*, збережений у папці Кодування *даних*.
- **3.** Введіть у клітинку *В4* формулу обчислення кількості символів у тексті: =LEN(A4) (=ДЛСТР(А4) для середови-

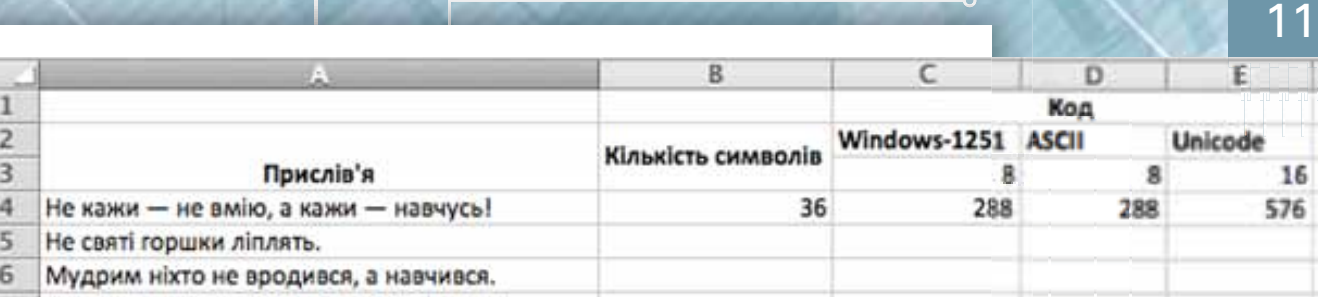

ща з інтерфейсом російською мовою). Переконайтеся, що вбудована в табличний процесор функція правильно визначає кількість символів.

- **4.** Виконайте обчислення в клітинках четвертого рядка так, щоб отримати результат, як на малюнку 1.4.
- **5.** Виконайте обчислення в клітинках п'ятого та шостого рядків.
- **6.** Збережіть файл із тим самим іменем у папці Кодування у власній структурі папок.

# **5. Як визначити довжину двійкового коду повідомлення?**

Щоб обчислити довжину двійкового коду повідомлення, треба кількість символів у тексті помножити на кількість бітів, потрібних для кодування одного символу. Наприклад: двійкове число 01010111 займає в пам'яті 8 біт. Якщо його записати у вигляді тексту в кодуванні ASCII, довжина коду буде 8 байт, або 64 біти, оскільки кожний символ кодується за допомогою 8 біт. Довжина двійкового коду цього ж тексту в кодуванні Unicode становитиме 16 байт, або 128 біт.

Не слід забувати, що пропуски треба вважати за символи, оскільки вони також набираються на клавіатурі, мають код і зберігаються в пам'яті.

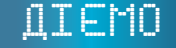

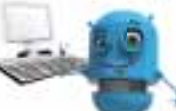

## **Вправа 3. Перекодування.**

**Завдання.** Автоматичний пристрій здійснив перекодування текстового повідомлення довжиною 48 символів, спочатку записаного в 7-бітному коді ASCII, у 16-бітне кодування Unicode. Визначте, на скільки при цьому збільшилася довжина двійкового коду повідомлення.

**Розв'язання.** Зміна кодування із 7 біт на 16 біт збільшує довжину коду кожного символу на  $16 - 7 = 9$  біт. Оскільки повідомлення містить 48 символів, то його обсяг збільшився на 48  $\cdot$  9 = 432 біти. Подамо біти в байтах:  $432: 8 = 54$  байти.

## **Вправа 4. Модем.**

**Завдання.** Визначте, скільки часу модем, що працює зі швидкістю 1200 біт/с, буде передавати дані десяти сторінок тексту із 40 рядків по 80 символів у рядку. **Розв'язання.** Обчислимо загальну кількість символів на сторінці.  $\mu = 40 \cdot 80 = 3200 \text{ cm}$ волів.

Оскільки в кодуванні ASCII один символ має довжину коду 1 байт, загальна довжина двійкового коду даних на сторінці — 3200 байт. Виразимо 3200 байт у бітах, оскільки швидкість модема вказана в бітах за секунду. Отримаємо  $3200$  байт = 25 600 біт.

Мал. 1.4

# Цікаві джерела

Cтаття про системи кодування у Вікіпедії:

*https://uk.wikipedia.org/wiki/ASCII* 

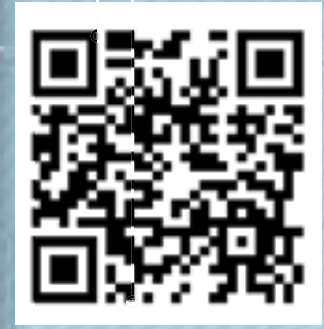

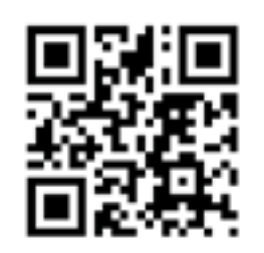

Розділимо 25 600 біт на 1200 біт/с, отримаємо 21,33 с. Таким чином, 10 сторінок тексту буде передано модемом за 213,3 с, або 3 хв 33,3 с.

# ДОСЛІДЖУЄМО

# **Вправа 5. Кодування веб-сторінок.**

 $\overline{\circ}$ 

Завдання. Дослідіть, як зміняться текстові дані на головній сторінці вебпорталу *Бібліотека української літератури* (*http://www.ukrlib.com.ua/*), якщо змінити систему кодування, що використана при її створенні.

- 1. Відкрийте вікно браузера, наприклад *GoogleChrome*. У полі адреси введіть адресу веб-порталу *Бібліотека української літератури* (*http://www.ukrlib. com.ua/*). Перегляньте, чи правильно відображаються текстові написи на сторінці.
- **2.** Натисніть кнопку налаштування та керування браузером. Оберіть у меню, що відкрилося, вказівку *Інші інструменти*/*Кодування* (мал. 1.5)*.*

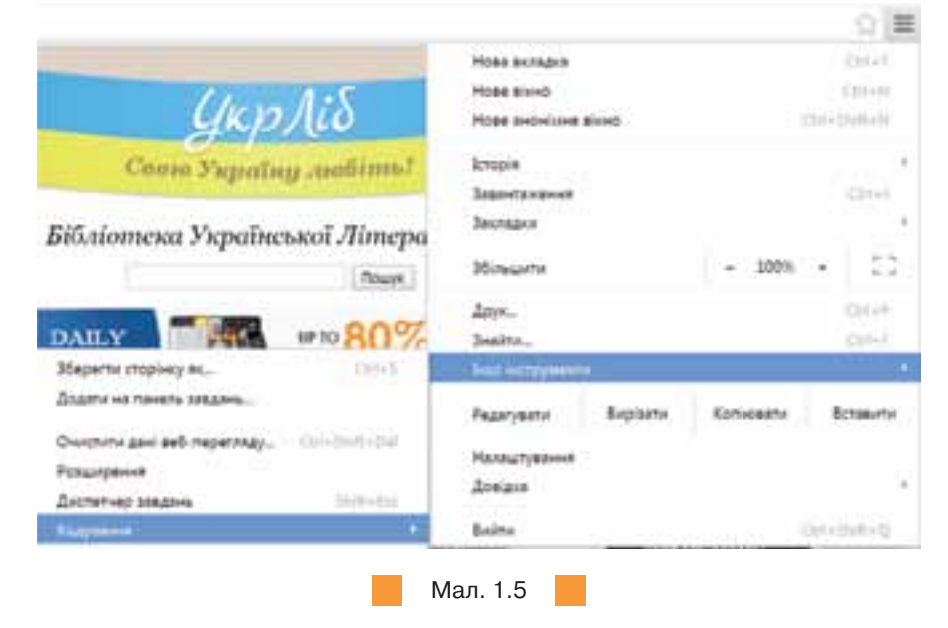

**3.** Послідовно обирайте систему кодування з меню, що відкрилося. Зробіть висновок, яка із систем кодування, окрім системи Windows-1251, правильно відображає вміст веб-сторінки.

# ОБГОВОРЮЄМО

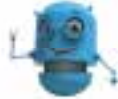

Обговоріть запитання, що містяться у файлі *Тема 1*, який зберігається у папці Обговорюємо. Також відкрити ці запитання можна за допомогою QR-коду.

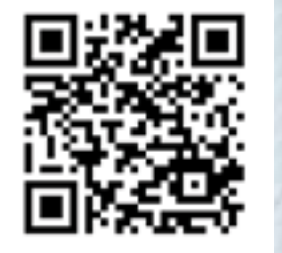

. . . . . . .

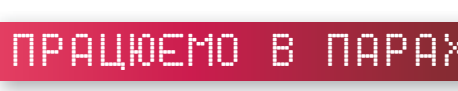

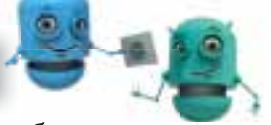

Створіть у табличному процесорі таблицю переведення одиниць довжини двійкового коду повідомлення в такому вигляді:

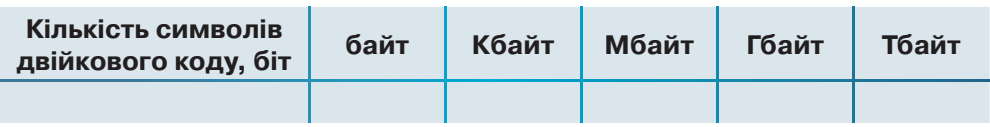

Запропонуйте одне одному та перевірте на практиці інші таблиці переведення, наприклад, кілобайтів у біти, байти, мегабайти, гігабайти, терабайти. Обговоріть, як при цьому будуть змінюватись формули у клітинках електронної таблиці.

Запропонуйте одне одному текстове повідомлення, закодоване за допомогою однієї із систем кодування. Один подає придумане повідомлення, використовуючи таблицю Unicode, інший — Windows-1251. Перевірте правильність кодування, для цього обміняйтесь кодами та декодуйте повідомлення. Визначте довжину двійкового коду кожного з повідомлень. Зробіть висновок.

# працюємо САМОСТІЙНО

- Визначте довжину двійкового коду слова із 24 символів у кодуванні Unicode. **2.** Довжина двійкового коду текстового повідомлення становить 8192 біти. Виразіть це значення в кілобайтах.
- Довжина двійкового коду текстового повідомлення становить 2 097 152 байти. Виразіть це значення в мегабайтах.
- Довжина двійкового коду текстового повідомлення, підготовленого за допомогою комп'ютера, становить 3,5 Кб. Скільки символів містить цей текст? Чи достатньо даних має задача, щоб можна було дати однозначну відповідь?
- Автоматичний пристрій здійснив перекодування текстового повідомлення українською мовою, спочатку записаного в 16-бітному коді Unicode, у 8-бітне кодування KOI-8. При цьому довжина двійкового коду повідомлення зменшилася на 480 біт. Скільки символів містить повідомлення?
- Відомо, що на кожній сторінці документа 128 рядків, що містять по 48 символів кожний. Скільки сторінок у документі, якщо довжина його двійкового коду становить 720 Кб, за умови, що кожний символ кодувався 2-байтовим кодуванням Unicode?

# Цікаві джерела

Відеоурок «Кодування текстової інформації»: *http://www.youtube.com/ watch?v*=*3BDE0oxevUQ*,,,,,,,,,,,,,,,,,,,,,,,,,,,,,,,,,,,

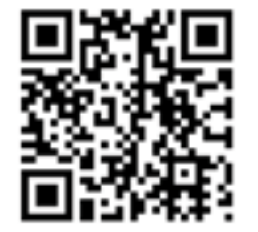

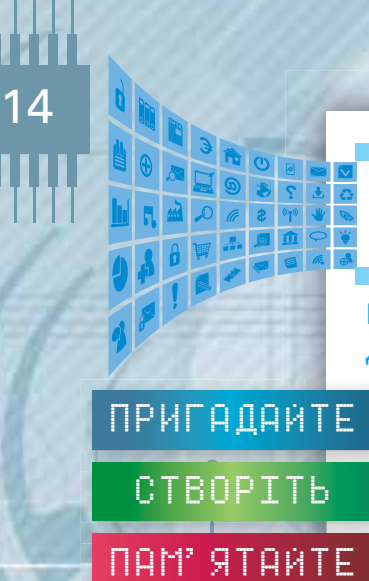

. . . . . . .

# 2. Практична робота 1

# РОЗВ'ЯЗУВАННЯ ЗАДАЧ НА ВИЗНАЧЕННЯ ДОВЖИНИ ДВІЙКОВОГО КОДУ ТЕКСТОВИХ ДАНИХ

**• як визначати довжину двійкового коду текстового повідомлення.** 

СТВОРІТЬ — Увласній структурі папок створіть папку *Практична робота 1.* 

Під час виконання практичних завдань пам'ятайте про правила безпеки ПАМ' ЯТАЙТЕ І ІІІд час виконання практичних завдань па<br>життєдіяльності при роботі з комп'ютером!

> 1. Довжина двійкового коду тексту, набраного на комп'ютері з використанням кодування Unicode (кожний символ кодується 16 бітами),  $-4$  Кб. Визначте кількість символів у тексті. Для розв'язування задачі складіть електронну таблицю, обчислення виконайте за допомогою формул. Результат збережіть у файлі з іменем Завдання 1 у папці *Практична робота 1* власної структури папок (*1 бал*).

> 2. Автоматичний пристрій здійснив перекодування інформаційного повідомлення українською мовою, спочатку записаного в 16-бітному коді Unicode, у 8-бітне кодування Windows-1251, при цьому довжина двійкового коду повідомлення становила 60 байт. Визначте довжину двійкового коду повідомлення до перекодування. Для розв'язування задачі складіть електронну таблицю, обчислення виконайте за допомогою формул. Результат збережіть у файлі з іменем Завдання 2 в папці *Практична робота 1* власної структури папок (*2 бали*).

> З. Повідомлення займає 3 сторінки й має довжину двійкового коду 7950 байт. Визначте, скільки рядків на сторінці, якщо в кожному рядку 25 символів і використане кодування Unicode. Для розв'язування задачі складіть електронну таблицю, обчислення виконайте за допомогою формул. Результат збережіть у файлі з іменем Завдання 3 в папці *Практична робота 1* власної структури папок (*2 бали*).

> 4. Подайте текст «Любіть Україну, як сонце, любіть!» у вигляді коду, використовуючи таблицю кодів міжнародного стандарту Unicode. Таблицю кодів знайдіть в Інтернеті. Результат подайте у вигляді текстового документа і збережіть у файлі Завдання 4 в папці *Практична робота 1* власної структури папок (*3 бали*).

> 5. Повідомлення, набране на комп'ютері з використанням системи кодування Windows-1251, містить 1536 символів. Визначте довжину двійкового коду повідомлення в кілобайтах (2 бали).

> 6. Довжина двійкового коду повідомлення становить 0,3 Мб. Виразіть це значення в кілобайтах (*1 бал*).

> 7. Знайдіть орієнтовну довжину двійкового коду завдань практичної роботи. Подайте отримане значення в різних одиницях вимірювання (3 бали).

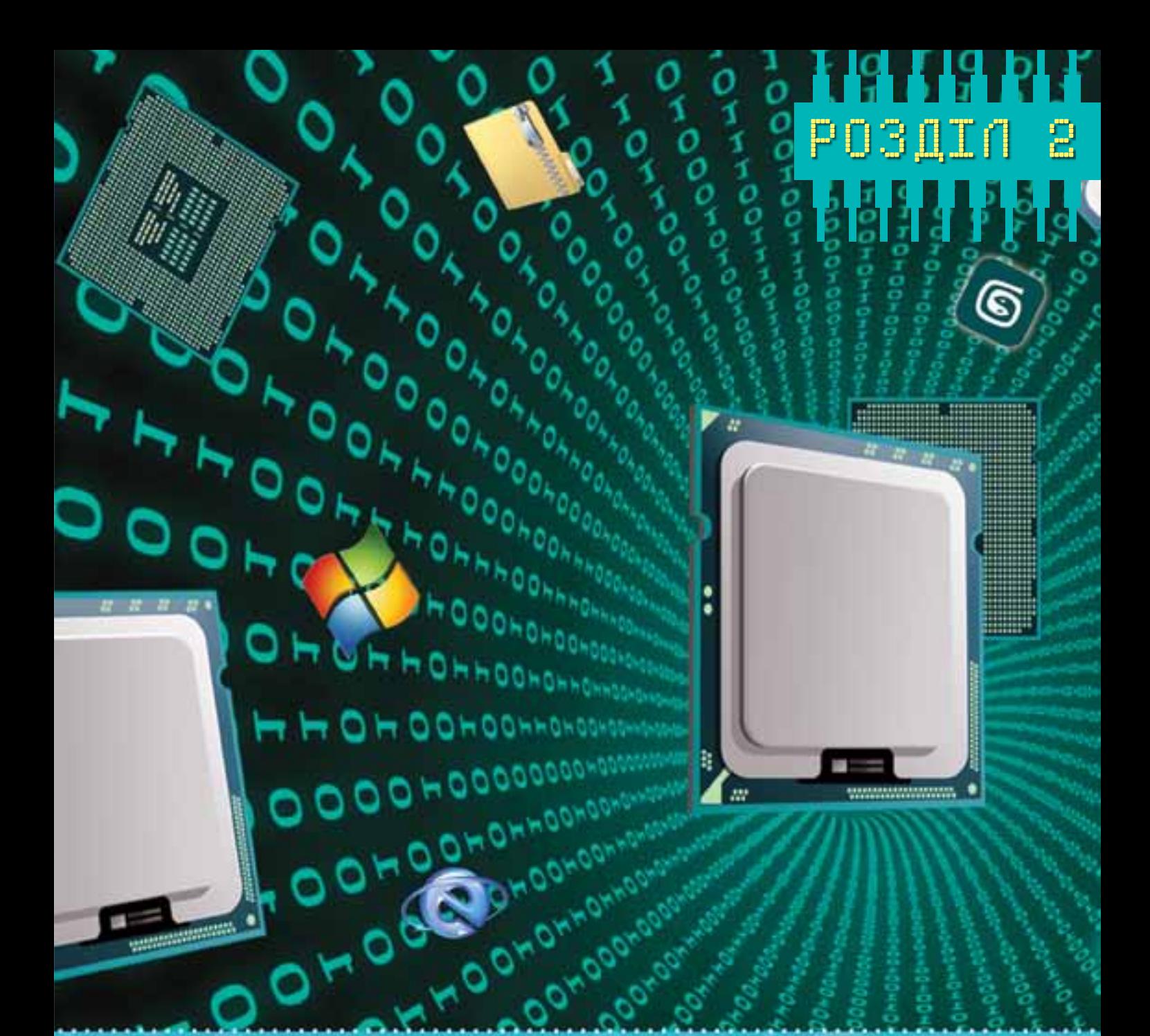

Апаратно-програмне забезпечення комп'ютера

# **3. ANDRE** забезпечення комп'ютера

# Пригадайте:

складові сучасного комп'ютера;

16

- **В які пристрої викорис**товують для введення, виведення, зберігання даних;
- види сучасних персональних комп'ютерів.

# ВИ ДІЗНАЄТЕСЯ:

- як технічний прогрес вплинув на розвиток обчислювальної техніки;
- яку архітектуру мають сучасні комп'ютери;
- $\blacksquare$  чи може комп'ютер працювати без процесора;
- які пристрої комп'ютера розміщуються всередині системного блока;
- що і як можна зберігати в пам'яті комп'ютера;
- які особливості мають пристрої введення та виведення даних;
- які пристрої входять до складу мультимедійного обладнання;
- и як обрати найкращий комп'ютер для роботи.

# Вивчаємо

# **1. Як технічний прогрес вплинув на розвиток обчислювальної техніки?**

Комп'ютерна техніка використовується для обчислень й опрацювання інформаційних об'єктів різного типу. Першим приладдям для лічби були, ймовірно, зарубки, вузлики, лічильні палички. Розвиваючись, це приладдя ставало складнішим, і з часом з'явилися нові пристрої: абак (рахівниця), логарифмічна лінійка, механічний арифмометр, електронний комп'ютер. Засоби для обчислень постійно змінювались і пройшли кілька етапів розвитку (мал. 3.1).

Обчислювальна техніка поступово стала використовуватися не лише для обчислень, а й для вирішення інших завдань, наприклад, для автоматизації різних процесів, використання електронних засобів зв'язку, контролю обладнання, виконання офісних завдань, комп'ютерних ігор, навчання тощо. Кожна галузь, у свою чергу, запровадила додаткові вимоги до комп'ютерного обладнання, яке постійно розвивається відповідно до цих вимог.

Удосконалення комп'ютерів постійно відбувається в кількох напрямах. По-перше, змінюють або ж використовують нові основні елементи, з яких виготовляють комп'ютер, — змінюється елементна база комп'ютерів. По-друге, змінюється програмне забезпечення. Крім того, вдосконалюються пристрої введення та виведення даних та організація і взаємозв'язок його окремих складових.

Давнє приладдя для лічби

Немеханічні **обчислювальні** пристрої

**Механічні** обчислювальні пристрої

**Електронн** обчислювальні машини

Мал. 3.1

 $\circ$ 

.......

Початком ери комп'ютерів вважають 1945–1946 рр., коли американські вчені Проспер Еккерт і Джон Моучлі сконструювали в Пенсильванському університеті (США) першу ЕОМ «ENIAC» (від англ. — *Electronic Numerical Integrator and Calculator*). ENIAC мала 1800 електронних ламп та 150 000 електромеханічних реле. Зрозуміло, що ця машина була дуже громіздкою, складною в управлінні (щоб змінити програму, необхідно було перепаювати схему), ненадійною в роботі, мала низку інших недоліків. ENIAC відносять до першого покоління електронних обчислювальних машин (ЕОМ).

Під **поколіннями ЕОМ** розуміють усі типи й моделі електронних обчислювальних машин, розроблені різними конструкторськими колективами, але побудовані за одними й тими самими науковими і технічними принципами. Кожне наступне покоління визначається новими електронними елементами, технологія виготовлення яких є принципово іншою, обчислювальними можливостями, швидкодією та іншими властивостями.

**Покоління ЕОМ** (англ. — *computer generation*) — один із класів у класифікації обчислювальних систем за ступенем розвитку апаратних і програмних засобів.

Зазвичай вирізняють чотири покоління електронної обчислювальної техніки (табл. 3.1).

Швидкого розповсюдження комп'ютери набули, починаючи з третього покоління.

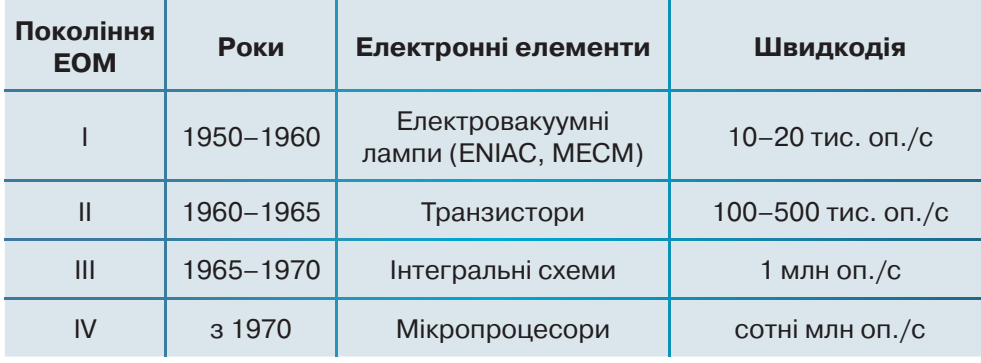

*Таблиця 3.1*

У нашій країні розробки ЕОМ почалися також у 1940-х роках. У 1951 p. в Києві під керівництвом професора Сергія Олексійовича Лебедєва (1902–1974) було введено в експлуатацію ЕОМ, яка дістала назву «МЭСМ» (рос. — *Малая электронно-счётная машина*).

Значний внесок у розвиток вітчизняної комп'ютерної техніки зробив Віктор Михайлович Глушков (1923–1982) — засновник наукової школи кібернетики, автор фундаментальних праць із кібернетики, штучного інтелекту, теорії цифрових автоматів, з питань застосування кібернетичних методів в економіці.

Починаючи з 1950-х років обчислювальна техніка почала бурхливо розвиватися і за кордоном, і в Україні.

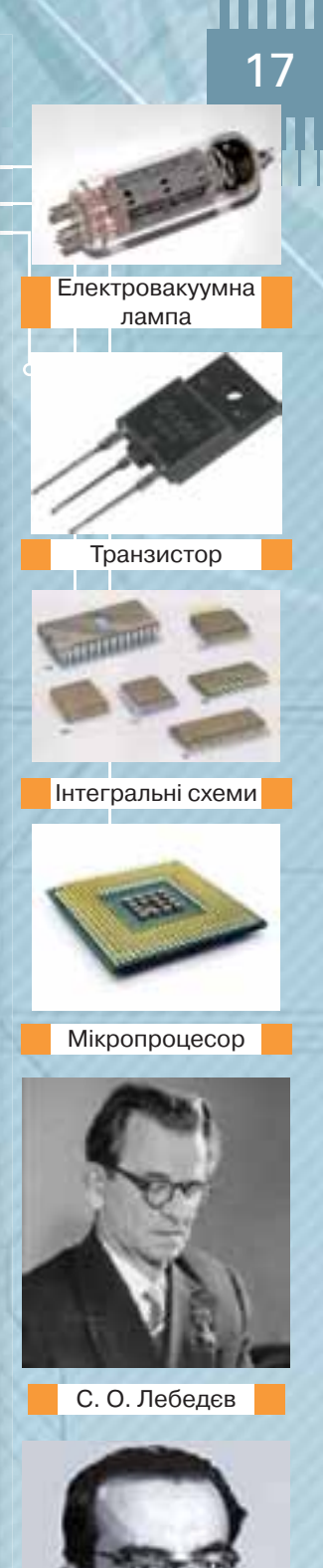

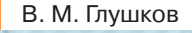

# ДІЄМО

# **Вправа 1. Історія розвитку обчислювальної техніки.**

**Завдання.** Доповніть таблицю у файлі *Покоління комп'ютерів*, що збережений у папці Забезпечення комп'ютера, зображеннями комп'ютерів кожного з поколінь та їх елементної бази, відомостями про видатних людей, причетних до розвитку кожного з поколінь ЕОМ.

- **1. Створіть папку** *Комп'ютери та програми* **у власній структурі папок.**
- **2.** Відкрийте файл Музеї комп'ютерної техніки, збережений у папці Забез*печення комп'ютера,* та оберіть одне з наведених посилань. Знайдіть зображення комп'ютерів кожного з поколінь, їх елементної бази та відомості про видатних людей, причетних до розвитку кожного з поколінь.
- **3.** Відкрийте файл *Покоління комп'ютерів*, збережений у папці Забезпечення комп'ютера. Додайте до клітинок таблиці знайдені відомості.
- **4.** Збережіть файл з іменем *Покоління комп'ютерів Прізвище* в папці Комп'ютери та програми у власній структурі папок.

# **2. Яку архітектуру мають сучасні комп'ютери?**

Сучасний стаціонарний комп'ютер може мати такі складові: системний блок, монітор, клавіатуру та мишу, акустичну систему, принтер, сканер тощо. Сьогодні використовують й інші види комп'ютерів: ноутбуки та нетбуки, планшетні та кишенькові. У таких комп'ютерах системний блок, монітор і часто інші пристрої об'єднані в один. Попри те, що сфери застосування сучасних комп'ютерів практично не обмежені, в основу їх роботи покладено єдині принципи роботи. Вони визначають загальну структуру, без урахування особливостей тих чи інших моделей, і відображають основні зв'язки між пристроями комп'ютера, потоки даних, які циркулюють між ними, та принципи їх опрацювання. Уніфікація архітектури ПК забезпечує їх сумісність із точки зору користувача.

**Архітектура ПК** — принципи роботи та взаємодії основних пристроїв комп'ютера: процесора, внутрішньої й зовнішньої пам'яті та пристроїв введення й виведення даних.

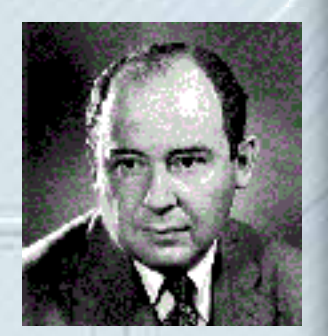

Джон фон Нейман

Мал. 3.2

1111111

В основу більшості моделей сучасних комп'ютерів покладено архітектуру американського математика Джона фон Неймана — опис логічної організації ЕОМ (мал. 3.2).

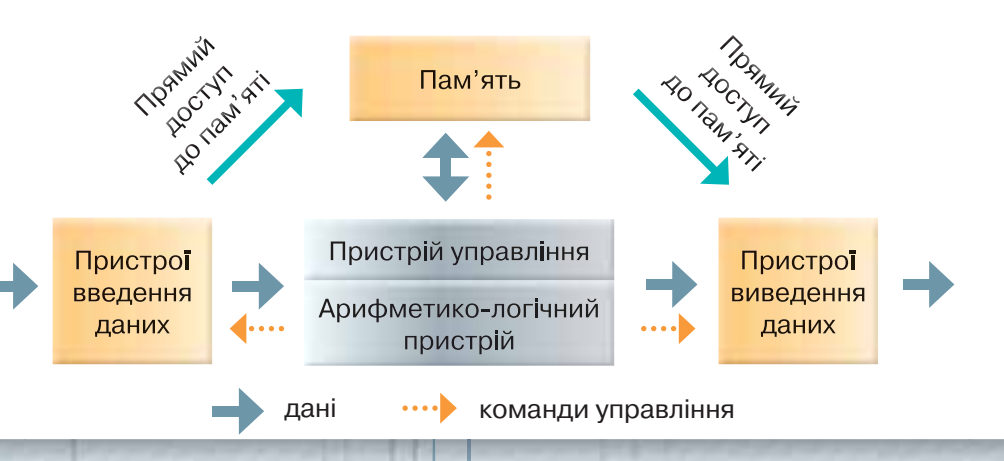

**Основні складові фон-нейманівської** машини такі**:** пристрій управління, арифметико-логічний пристрій, пам'ять, пристрої введення та виведення даних*.*

# **Принципи роботи комп'ютера за фон Нейманом**

- 1. За допомогою пристроїв введення дані та програми їх опрацювання потрапляють у пам'ять комп'ютера.
- 2. З пам'яті комп'ютера дані надсилаються до процесора.
- 3. Арифметико-логічний пристрій здійснює опрацювання даних.
- 4. Пристрій управління забезпечує виконання процесів опрацювання даних, їх збереження та передавання.
- 5. Пристрої виведення даних здійснюють подання результатів опрацювання даних у вигляді, зручному для користувача.

# **3. Чи може комп'ютер працювати без процесора?**

Процесор називають електронним «мозком» комп'ютера. Він призначений для автоматичного опрацювання й перетворення даних за наперед введеними програмами та управління роботою всіх пристроїв комп'ютера. Від його обчислювальної потужності здебільшого й залежить продуктивність комп'ютера.

**Процесор** — це мікросхема (мал. 3.3), яка створюється на напівпровідниковому кристалі (або кількох кристалах) шляхом застосування складної мікроелектронної технології. Різноманітні операції в процесорі виконуються за спеціальними вказівками. Вказівки для процесора записують у комп'ютерній програмі.

Під час роботи процесор досить сильно нагрівається, тому на нього встановлюють систему охолодження — вентилятор, який називають **кулером**.

Процесор складається з:

- арифметико-логічного пристрою для виконання арифметичних і логічних операцій із даними;
- пристрою управління для забезпечення функціонування всіх складових комп'ютера;
- регістрів власної пам'яті.

Під час роботи процесор опрацьовує дані. Частина даних інтерпретується як власне дані, частина даних — як адресні дані, а частина — як вказівки. Сукупність різноманітних вказівок, які може виконати процесор над даними, утворює так звану систему вказівок процесора.

Основними характеристиками процесорів є:

- **тип** відповідно до фірми-виробника розрізняють процесори Intel (Pentium, Celeron, Core 2 Duo тощо), AMD (AMD64, Duron, Athlon тощо) та інші;
- **тактова частота** визначає кількість виконуваних елементарних операцій за одну секунду, тобто швидкодію процесора; тактова частота сучасних процесорів вимірюється в гігагерцах (ГГц); уже розроблено процесори з частотою понад 3 ГГц;
- **розрядність** максимальна довжина двійкового коду, який може опрацьовуватись або передаватися процесором; чим вищою є розрядність, тим потужніший процесор;
- **кеш-пам'ять** це внутрішня пам'ять процесора, яка дає можливість зберігати проміжні дані.

Принципи, згідно якими функціонує більшість сучасних комп'ютерів, опубліковано в 1946 р. американським математиком Джоном фон Нейманом (1903–1957). Він також описав машину, яка може бути універсальним засобом опрацювання даних.

Llikabay

19

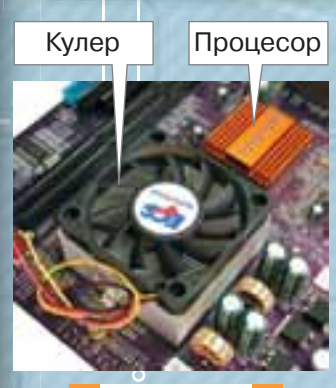

Мал. 3.3

Llikalio

Процесор ще іноді називають **CPU** — від англ. *Central Processing Unit*  — модуль центрального процесора. **Кулер** — від англ. *cooler* — охолоджувач.

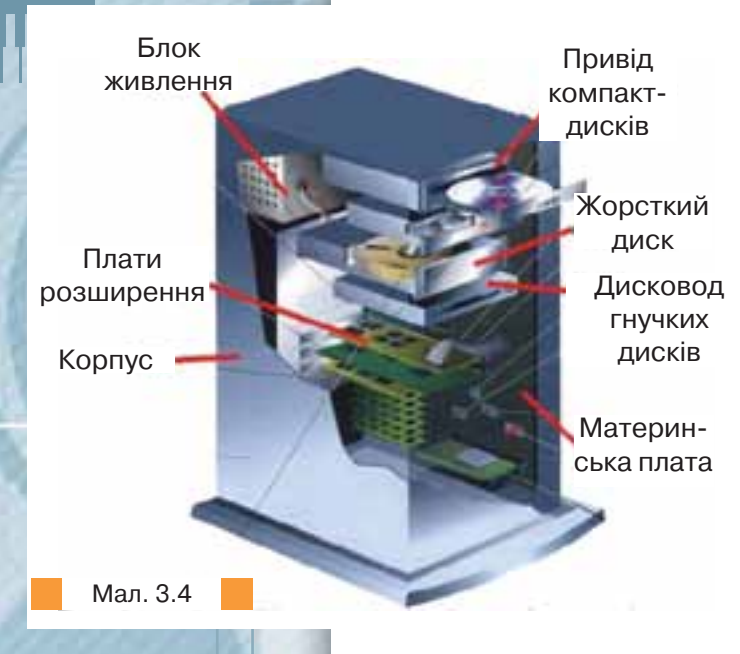

Режим роботи процесора задається спеціальною мікросхемою, яка називається генератором тактової частоти. Цей пристрій визначає ритм і швидкість роботи — на виконання процесором кожної операції відводиться певна кількість тактів.

Обсяг кеш-пам'яті сучасних процесорів коливається від 256 до 1024 Кб.

Розрядність пов'язана з розмірами спеціальних комірок пам'яті, що містяться в самому процесорі й називаються регістрами. Процесор із регістром 1 байт (8 біт) називають 8-розрядним, 2 байти — 16-розрядним, 4 байти — 32-розрядним. Найпотужніші комп'ютери сьогодні мають 8-байтові регістри (64 розряди).

# **4. Які пристрої комп'ютера розміщуються всередині системного блока?**

Деякі пристрої розміщені всередині системного блока комп'ютера (мал. 3.4), а інші приєднують до нього, тому вони належать до зовнішніх.

Усередині комп'ютера розміщується **системна плата**, яку ще називають **материнською**. На ній встановлені процесор, внутрішня пам'ять комп'ютера та інші пристрої. Процесор з'єднано з іншими пристроями пам'яті та пристроями для передавання даних і службових сигналів за допомогою набору електронних ліній, які називають **магістраллю** (**шиною**). Користувач може створювати різні конфігурації комп'ютера, приєднуючи до магістралі окремі модулі різних пристроїв введення та виведення, пам'яті тощо (мал. 3.5).

Для магістралі характерна така організація: через одну групу проводів (шину даних) передаються дані, що опрацьовуються, через іншу (шину адрес) — адреси пам'яті або зовнішніх пристроїв, до яких «звертається» процесор. Через третю частину магістралі (шину управління)

Мал. 3.5

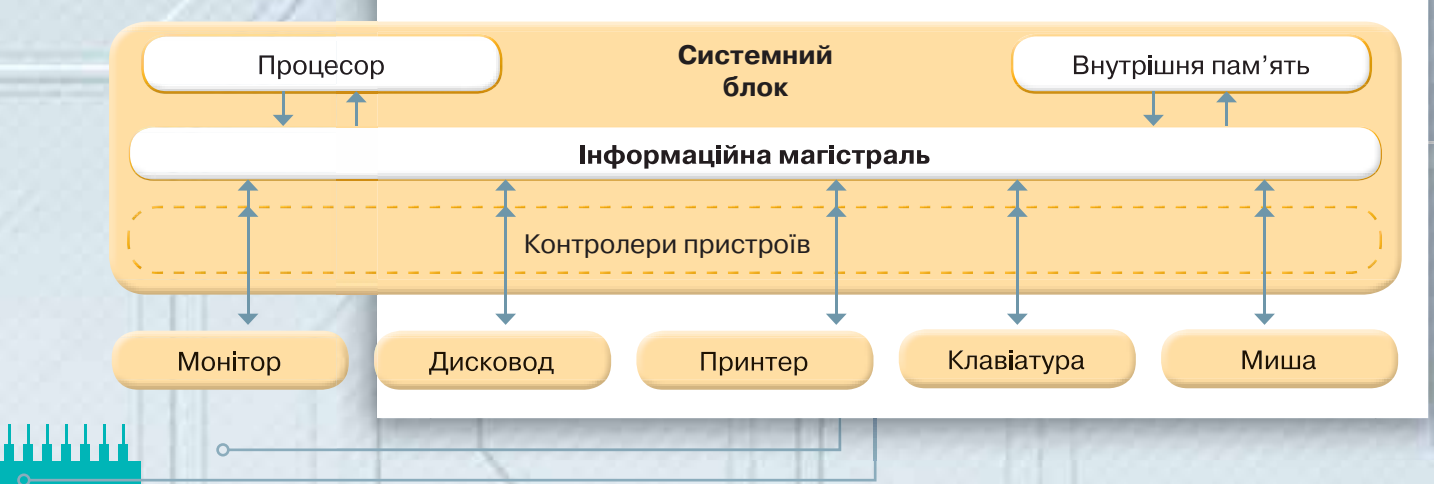

передаються управляючі сигнали (наприклад, перевірка готовності пристрою до роботи, сигнал до початку роботи пристрою тощо).

Користувач може змінювати набір пристроїв комп'ютера. Апаратне під'єднання зовнішніх пристроїв до магістралі здійснюється через **контрoлери** й **адаптери** — електронні мікросхеми, за допомогою яких узгоджують роботу зовнішніх пристроїв. Вони призначені для перетворення даних, що надходять із процесора, на відповідні сигнали, за допомогою яких здійснюється управління роботою пристрою. Їх роз'єми виведені на задній панелі системного блока й за допомогою відповідних кабелів до них приєднують зовнішні пристрої.

# ДІЄМО

# **Вправа 2. Системний блок.**

Завдання. В емуляторі системного блока розмістіть пристрої у правильному місці та правильному порядку.

- 1. Відкрийте програму Системний блок, збережену в папці Забезпечення *комп'ютера*.
- **2.** Послідовно розміщуйте блок живлення, материнську плату та інші пристрої в місця їх правильного розташування.
- **3.** Перевірте, чи отримано правильний результат.

# **5. Що і як можна зберігати в пам'яті комп'ютера?**

Пам'ять комп'ютера призначена для зберігання даних і програм. Її поділяють на внутрішню та зовнішню (мал. 3.6).

Пристрої внутрішньої пам'яті виготовляють у вигляді мікросхем (модулів), які вставляються в спеціальні роз'єми на материнській платі.

Внутрішня пам'ять комп'ютера поділяється на оперативний запам'ятовуючий пристрій (ОЗП), постійний запам'ятовуючий пристрій (ПЗП), напівпостійний програмований запам'ятовуючий пристрій (НПЗП), відеопам'ять і кеш-пам'ять.

Розглянемо пристрої внутрішньої пам'яті.

**Оперативний запам'ятовуючий пристрій** — ОЗП (RAM — від англ. *Random Access Memory* — пам'ять із довільним доступом) швидка та енергозалежна пам'ять (мал. 3.7). Оперативна пам'ять призначена для тимчасового зберігання вхідних даних, проміжних і кінцевих результатів обчислень, програм опрацювання даних. Це своєрідний робочий простір для комп'ютера. ОЗП може використовуватися як для читання даних, так і для записування. Дані в ОЗП зберігаються доти, доки на їх місце не будуть записані нові дані.

При вимкненні електроживлення дані в ОЗП втрачаються. Оперативна пам'ять сучасних комп'ютерів має обсяги 128, 256, 512, 1024 Мб і навіть сягає 4 Гб.

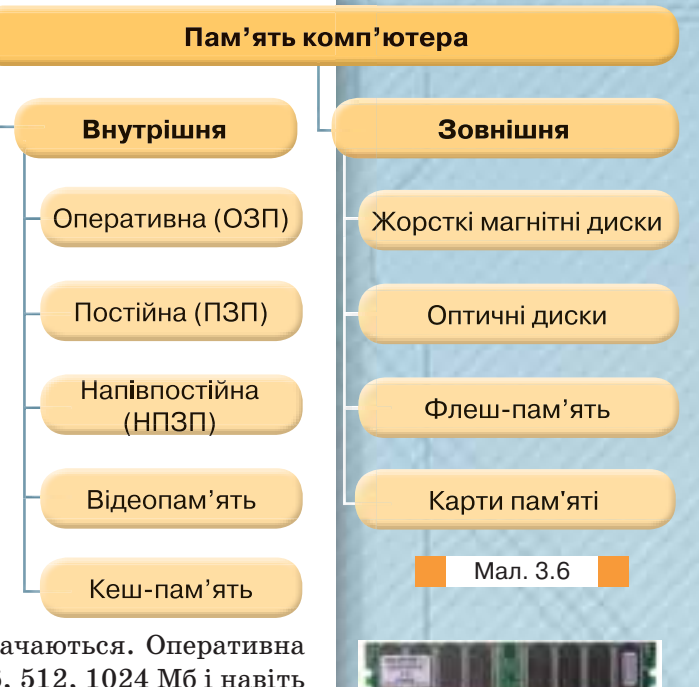

Мал. 3.7

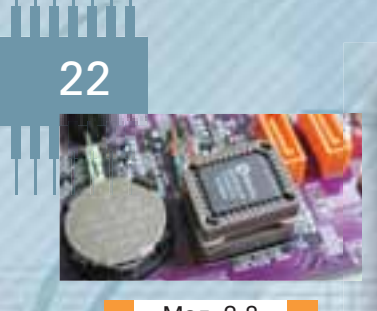

Мал. 3.8

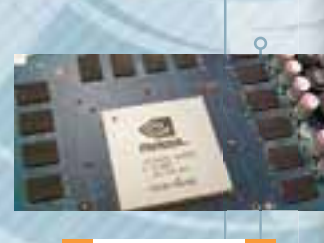

Мал. 3.9

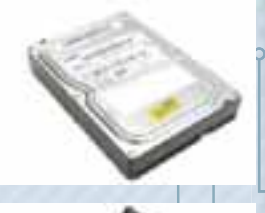

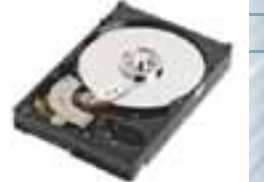

Мал. 3.10

Мал. 3.11

1111111

**Постійний запам'ятовуючий пристрій** — ПЗП (ROM — від англ. *Read Only Memory* — пам'ять тільки для читання) — швидка та енергонезалежна пам'ять (мал. 3.8). Дані заносяться до неї один раз назавжди (як правило, у заводських умовах) і зберігаються постійно (при ввімкненому й вимкненому живленні). Постійна пам'ять — мікросхема, в якій містяться програми для управління роботою комп'ютера та програми тестування основних складових комп'ютера, а також набір програм для управління всіма його пристроями (BIOS — від англ. *Basic Input/Output System* — базова система введеннявиведення). Постійна пам'ять також розміщена на материнській платі.

Дані, що зберігаються в **напівпостійному програмованому запам'ятовуючому пристрої** — НПЗП (пам'ять, виконана за технологією CMOS — від англ. *Complementary Metal-Oxide Semicondactor* — технологія виготовлення мікросхем), можуть бути замінені у спеціальному режимі роботи комп'ютера — режимі програмування, коли користувач має спеціальні знання й може написати спеціальні програми для управління комп'ютером. До таких даних належать дані щодо зберігання і зміни конфігурації комп'ютера, календаря та годинника. НПЗП також називають пам'яттю автономного живлення, або пам'яттю «на батарейках», оскільки дані зберігаються за допомогою акумуляторної батарейки, за своїми функціями подібної до батарейок кварцевих годинників.

**Відеопам'ять** — швидка оперативна пам'ять для зберігання коду зображення, що відображається на екрані монітора. Відеопам'ять (VRAM від англ. *Video Random Access Memory*) розміщена на відеокарті (мал. 3.9). Найпродуктивніші відеокарти застосовують для комп'ютерних ігор або для роботи з просторовими зображеннями.

Чим більшою є ємність **відеопам'яті** комп'ютера, тим більші можливості відображення на моніторі графіків з високою роздільною здатністю й великою кількістю кольорів. Ємність відеопам'яті сучасних комп'ютерів становить 64, 128, 256 Мб і більше.

**Кеш-пам'ять** — це спеціальний вид пам'яті або частини ОЗП, де зберігаються копії часто використовуваних даних. Кеш-пам'ять забезпечує швидкий доступ до них.

Кеш-пам'ять сучасних комп'ютерів має кілька рівнів: кеш-пам'ять першого рівня ємністю 32 КБ вбудовується в процесор, а кеш-пам'ять другого рівня ємністю до 2 Мб зазвичай розміщується на материнській платі.

Для тривалого зберігання даних призначено **зовнішню пам'ять**, або носії даних:

- жорсткий магнітний диск (ЖМД, HDD від англ. *Hard Disk Drive*), або вінчестер (мал. 3.10). Як правило, вбудований разом із дисководом у корпус системного блока (він може бути розміщений і зовні);
- лазерні диски (CD-ROM, CD-R, CD-RW чи DVD) (мал. 3.11):
	- диски CD-ROM (від англ. *Compact Disk Read Only Memory* компакт-диски тільки для читання) — високонадійні носії для зберігання даних, довговічні (термін придатності, що прогнозується при якісному виконанні, до 50 років). Діаметр диска може бути як 5,25, так і 3,5 дюйма. Принцип запису і зчитування — оптичний;

 диски CD-R (від англ. *Compact Disc Recordable* — компакт-диск із одноразовим записуванням) — це різновид оптичного диска, на якому можна записати файли за допомогою записуючого пристрою.

Записані дані можна прочитати з диска за допомогою приводу CD-ROM або відтворити у програвачі компакт-дисків (якщо це музика).

# На цей вид оптичних дисків можна записувати додаткові дані, аж доки закінчиться вільне місце. Зазвичай на диску CD-R можна помістити 650 Мб даних, або 74 хв музики. На CD-R дисках новішого покоління можна додатково збільшити цей ліміт до 737 Мб, або 80 хв музики. Сучасні CD-R можуть мати ємність до 800 Мб;

- диски CD-RW (від англ. *Compact Disc ReWritable* компакт-диски з можливістю перезаписування) — це інший вид оптичних дисків, на якому можна не тільки записувати дані, а й вилучати й перезаписувати їх. Вони мають таку саму ємність, як CD-R;
- диски DVD (від англ. *Digital Video Disc* цифровий відеодиск або *Digital Versatile Disc* — цифровий багатофункціональний диск) це різновид носія даних, який зовні нагадує диск CD-ROM. Однак на DVD-диску можна записати значно більше даних.

Стандартна ємність цих носіїв становить 4,7 Гб, хоча трапляються диски удвічі більшої ємності. На DVD-диску можна записати з досконалою якістю повнометражний фільм у кількох мовних версіях;

- флеш-пам'ять, або USB-накопичувачі (від англ. *Universal Serial Bus* універсальна послідовна шина) (мал. 3.12), під'єднуються безпосередньо до порту USB на комп'ютері. Вони являють собою мікросхеми й можуть зберігати до кількох гігабайтів даних;
- карти пам'яті, що використовуються для збереження даних у цифрових фотоапаратах, смартфонах та інших пристроях (мал. 3.13). Для перенесення на комп'ютер об'єктів, збережених на картах пам'яті, використовують кардрідер.

# **6. Які особливості мають пристрої введення та виведення даних?**

Пристрої введення та виведення (мал. 3.14) призначені для введення даних до комп'ютера та виведення результатів їх опрацювання у вигляді, зручному для користувача.

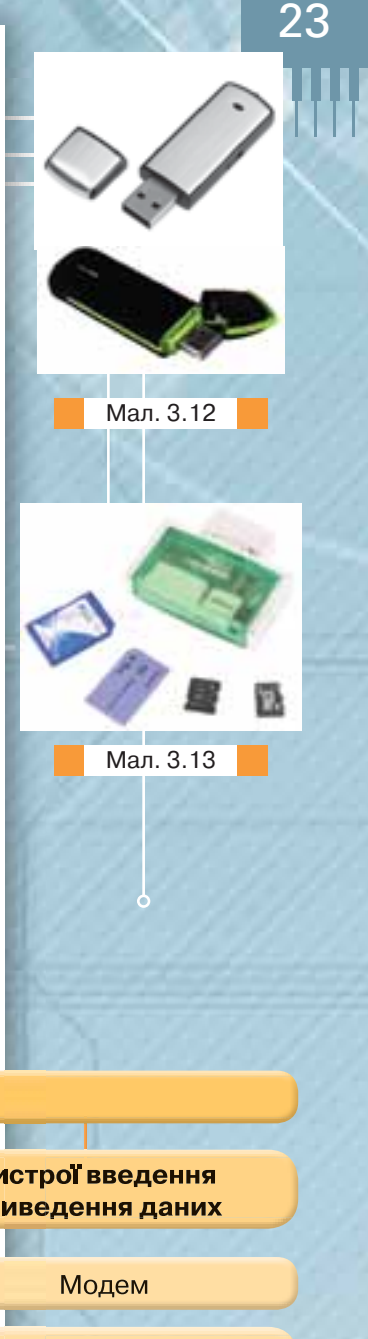

Пристрої Пристрої Пристрої введення введення даних виведення даних та виведення даних Клавіатура Монітор Маніпулятори (миша, Акустична Зчитування та записування трекбол, тачпад) система даних на дисках (дисководи) Сканер Принтер Сенсорний екран Мікрофон Навушники Мал. 3.14 З основними пристроями введення даних — клавіатурою і мишею ви вже ознайомилися раніше.

Пристрої введення та виведення даних

Основним пристроєм виведення даних є **монітор** (**дисплей**). Монітори мають такі характеристики:

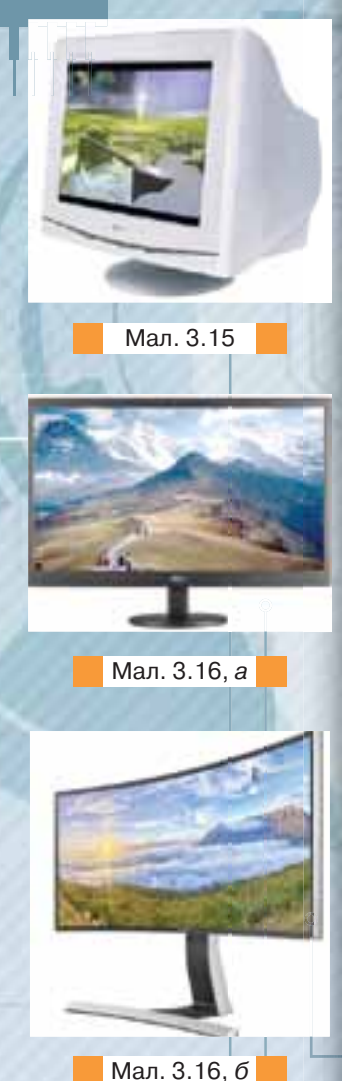

Зазвичай ноутбуки не оснащені відеоадаптерами. Вони мають інтегровану графіку або графічний процесор (GPU), вбудований у комп'ютер замість відео адаптера.

1111111

Livedia

 якість відображення кольорових зображень, тобто кількість кольорів для відображення;

 $\overline{\circ}$ 

- роздільна здатність, що визначається кількістю точок (пікселів) на екрані, які використовуються для створення зображення. Роздільна здатність подається як добуток кількості пікселів по горизонталі на кількість пікселів по вертикалі; наприклад, 800×600 або 1024×768. Чим вищою є роздільна здатність, тим детальніше можна відобразити зображення;
- довжина діагоналі в дюймах, розмір зерна (відстань на екрані між двома точками однакового кольору);
- максимальна частота відновлення зображення, на яку здатен монітор (її вимірюють у герцах), наприклад, 120 Гц. Чим вищою є частота відновлення, тим більша плавність відтворення зображення.

За принципом виготовлення розрізняють монітори на основі електронно-променевої трубки (мал. 3.15) та рідкокристалічні монітори (мал. 3.16, *а, б*).

Найдавнішим типом є монітори на основі електронно-променевої трубки — CRT (від англ. *Cathode Ray Tube —* катодно-променева трубка). CRT-монітор має дуже малі розміри зерна й незначне запізнення під час зміни зображення, він якісно відображає кольори. Проте такі монітори займають багато місця й у наш час активно витісняються рідкокристалічними моніторами.

У рідкокристалічних моніторів — LCD (від англ. *Liquid Crystal Display* — рідкокристалічний дисплей) — повністю відсутнє шкідливе електромагнітне випромінювання, використовується менше електроенергії, не створюється ефект мерехтіння, не спотворюється зображення. Вони мають плоский екран (мал. 3.16, *а*), або новітні моделі — вигнутий екран (мал. 3.16, *б*), і займають менше місця на столі. У рідкокристалічних моніторах застосовується технологія TFT (від англ. *Thin Film Transistor* — тонкоплівковий транзистор).

Для виведення зображень на монітор використовують відеопам'ять, що розташовується на відеокарті (мал. 3.9). Усе, що користувач бачить на екрані монітора, міститься у відеопам'яті, з якої надходять відеосигнали до монітора. **Відеокарта**, яку також називають **відеоадаптером**, установлюється всередині комп'ютера й використовується для підключення монітора та надсилання до нього графічних даних.

Параметри відеокарти визначають максимальні роздільну здатність, кількість кольорів і частоту відновлення зображення. Чим більшим є обсяг відеопам'яті, тим більшою кількістю пікселів на екрані може керувати відеоадаптер, тобто мати більш високу роздільну здатність екрана. Чим більший обсяг відеопам'яті використовується для керування одним пікселем, тим більшою є кількість відтворюваних кольорів, отже, багатшою — кольорова палітра монітора.

Сучасні комп'ютери мають монітори здебільшого з такими характеристиками:

- кількість кольорів 256 і більше;
- роздільна здатність 800×600 (1024×768, 1280×1024);
	- розмір екрана 15, 17, 19 дюймів.

Для виведення даних на папір, плівку чи інший носій використовують **принтери** (мал. 3.17). Основними характеристиками принтерів є якість друку (dpi — кількість точок на дюйм) та швидкість друку (кількість сторінок за хвилину — с./хв).

Для домашнього використання зазвичай використовують **струменевий** принтер, який дає змогу друкувати як чорно-білі, так і кольорові документи. У струменевих принтерах для формування зображення використовуються спеціальні сопла, через які на папір подаються чорнила. Тонкі, як волосся, сопла містяться на друкувальній головці принтера, де встановлено резервуари з рідкими чорнилами, які, як мікрочастинки, переносяться через сопла на матеріал носія. Кількість сопел залежить від моделі принтера та його виробника. Зазвичай їх буває від 16 до 64. Деякі останні моделі мають набагато більшу кількість сопел: так, наприклад, головка принтера DeskJet 1600 має 300 сопел для чорних чорнил і 416 — для кольорових. Такі принтери здійснюють якісний малошумний друк. Але вони вимогливі до паперу, потребують дорогих витратних матеріалів, чорнило може розпливатись у воді.

**Матричні** принтери історично були найпершими принтерами і свого часу — найпоширенішими. Зараз ці принтери займають частку менше 10 %. Невисока якість чорно-білого друку до 300 dpi, можливість друку кількох копій одночасно під копіювальний папір та достатня дешевизна друку забезпечує їх використання в банках і для друку чеків. Працює матричний принтер шумно та з низькою швидкістю. Спосіб друку матричних принтерів схожий на спосіб друку звичайної друкарської машинки, але матричний принтер сам формує будь-яке зображення символів за допомогою голок, які б'ють по фарбувальній стрічці.

В офісах, де є потреба у друці великої кількості документів з невеликим шумом, використовують **лазерні** принтери. Якість друку на таких принтерах сягає до 1200 dpi, а швидкість — 25–50 с./хв. Витратні матеріали для них відносно недорогі, хоча є вимоги до якості паперу. Як і копіювальні апарати, лазерні принтери використовують фотобарабан, на який лазерним променем наноситься зображення. Електрично заряджений порошок — тонер — притягається до того місця, де відпрацював лазерний промінь. Тонер пере-

носиться на папір і закріплюється на ньому гарячим спіканням за допомогою розігрітого валика.

До **спеціальних** принтерів відносять фотопринтери, 3D-принтери та інші пристрої, які використовуються для друку професійних зображень чи об'єктів; у побуті, як правило, їх не використовують.

**3D-принтер** — пристрій, що працює методом пошарового створення фізичного об'єкта за цифровою 3D-моделлю (об'ємною). Існує декілька технологій 3D-друку від формування об'єкта з порошку до поступового його нашарування зі спеціального полімеру. Такі принтери використовують як у малосерійній інженерії, так й у виробництві складних систем, навіть біологічних. Ці технології останнім часом дуже швидко розвиваються, поступово стають дешевшими та більш доступними для користувачів.

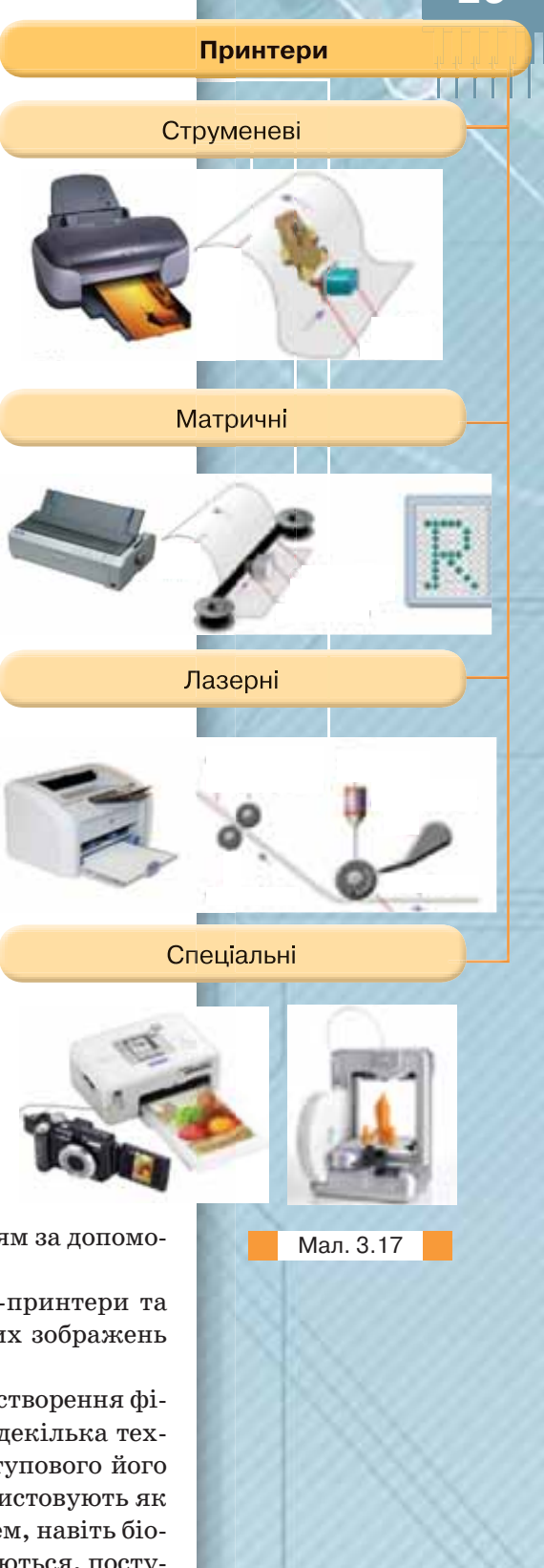

25

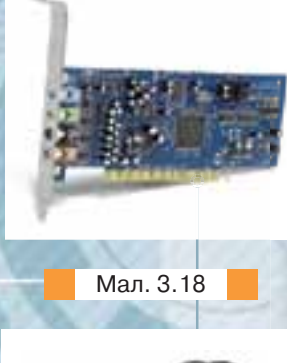

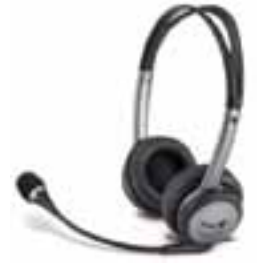

Мал. 3.19

1111111

# **7. Які пристрої входять до складу мультимедійного обладнання?**

Використовувати мультимедійні програми та опрацьовувати мультимедійні дані можна лише за наявності в комп'ютері відповідного обладнання.

Мінімальний набір мультимедійного обладнання складається зі **звукової карти** (плати, що приєднується до материнської плати), до якої через відповідну панель системного блока під'єднується **акустична система (колонки)**, та **накопичувача для оптичних дисків**. Звук, який чує користувач комп'ютера, — результат роботи двох взаємопов'язаних компонентів: звукової карти (мал. 3.18) та акустичної системи. Їхній вибір залежить від потрібної якості звука та від сфери використання ПК (ігри, домашній мультимедійний центр, домашній кінотеатр для перегляду DVD-відео тощо). Проте якість відтворення звуку залежить не лише від пристроїв, а й від програмного забезпечення.

Важливими характеристиками акустичних систем є:

- діапазон частот. Зазвичай, у межах від 20 Гц до 20 кГц. Це доволі широкий діапазон, і для його відтворення потрібно кілька динаміків;
- кількість динаміків. Кожний динамік відтворює свій вузький діапазон частот;
- потужність. Становить від 2 до 180 Вт.

Замість колонок можна використовувати навушники (мал. 3.19). Роз'єм для навушників є в багатьох колонках або на задній панелі системного блока. Популярними на сьогодні є колонки та навушники з просторовим звуком.

До ширшого комплекту мультимедіа-системи належать **мікрофон***,*  **відеокамера***,* **відеопрогравач***,* **цифрова фотокамера** тощо.

З допомогою мікрофона можна записати звуковий фрагмент і зберегти його як файл. Зазвичай мікрофон використовують для спілкування в Інтернеті засобами ІР-телефонії.

Мікрофон не є базовим мультимедійним пристроєм, тому, перш ніж його купити, варто впевнитись у сумісності мікрофона зі встановленою звуковою платою.

Мікрофон під'єднується до відповідного роз'єму звукової плати або до лінійного входу. У більшості мікрофонів є вимикач для вимикання вихідного сигналу (замість від'єднання від звукової плати).

Фізичне під'єднання зазначених пристроїв має супроводжуватися встановленням відповідних програм — **драйверів** (від англ. *to drive* управляти, вести), які управляють роботою зовнішніх пристроїв комп'ютера. Як правило, відповідні драйвери розміщуються на CD-дисках і входять до комплекту під час продажу пристрою, оскільки кожний тип зовнішнього пристрою має індивідуальний драйвер. Створюючи мультимедійний центр, слід пам'ятати, що ефективна робота на комп'ютері з відео та графікою потребує особливих характеристик процесора, оперативної пам'яті, жорсткого диска.

# **8. Як обрати найкращий комп'ютер для роботи?**

Якщо користувач не збирається працювати з професійними графічними програмами або опрацьовувати велику кількість даних, то йому не потрібна найдорожча модель і можна вибрати «повільніший» процесор.

Треба також зважати на те, що деякі складові комп'ютера впливають на швидкість перетворення даних, тобто поліпшують продуктивність комп'ютера (наприклад, пам'ять RAM, відеокарта), а інші — покращують комфорт роботи користувача (ємність жорсткого диска, розмір і яскравість монітора, якість звукової карти).

Основні характеристики персонального комп'ютера залежать від характеристик його складових.

Але в будь-якому разі для здійснення зваженого вибору комп'ютера необхідно бути обізнаним щодо призначення, функціональності та особливостей роботи основних його складових.

# ДІЄМО

# **Вправа 3. Конфігурація комп'ютера.**

**Завдання.** Визначте характеристики комп'ютера, за яким ви працюєте.

- **1.** Клацніть правою кнопкою миші на значку Комп'ютер на Робочому столі й оберіть вказівку *Властивості*.
- **2.** Перегляньте та проаналізуйте такі характеристики комп'ютера в області Перегляд загальних відомостей про комп'ютер: версія операційної системи, характеристики процесора, обсяг оперативної пам'яті, тип системи.

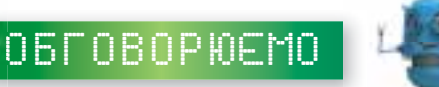

Обговоріть запитання, що містяться у файлі *Тема 3*, який зберігається у папці Обговорюємо. Також відкрити ці запитання можна за допомогою QR-коду.

# працюємо в парах

- Наведіть три приклади різних видів комп'ютерів, з якими ви стикаєтесь у повсякденному житті. Визначте їхні спільні ознаки. Результати подайте діаграмою Венна. Порівняйте отриманий результат із діаграмою іншої пари.
- **Обговоріть у парах: для чого призначені окремі пристрої комп'ютера.** Один учень називає пристрій, що належить до комп'ютера, а інший його призначення; потім поміняйтеся ролями та стежте, щоб назви пристроїв не повторювались.
- Упорядкуйте носії даних за ступенем надійності, вартості, швидкості доступу, новизни тощо. Результати обговоріть у парах.
- Без яких пристроїв не можна слухати музику на комп'ютері? За яких умов можна прослухати на комп'ютері концерт класичної музики, що записаний на CD?
- За яких умов на комп'ютері можна переглянути відеофільм? А грати в комп'ютерну гру?
- Чи тільки в комп'ютерах є процесори? Назвіть інші технічні пристрої, які можуть містити процесор. Де використовуються ці пристрої? Які функції виконують процесори в наведених вами прикладах? Чи схожі їх функції на функції процесора ПК? Чи можуть існувати ці пристрої без процесорів? Чи зміниться при цьому їх призначення та ефективність?
- Знайдіть у довідковій літературі дані про сучасні процесори та перспективи їх розвитку. Якою є основна технологічна проблема створення сучасних процесорів? Чи виготовляє Україна процесори для комп'ютерів? Які корпорації є відомими виробниками процесорів? Обговоріть, як краще подати отримані відомості, щоб поділитися ними зі своїми однокласниками. Складіть план виступу.

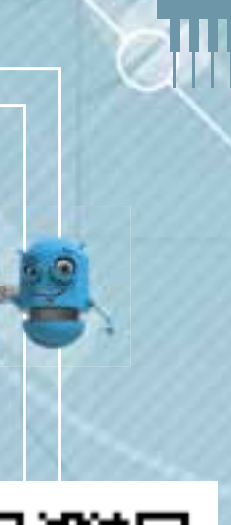

27

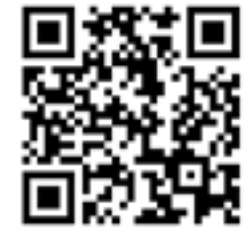

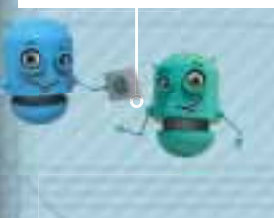

1111111

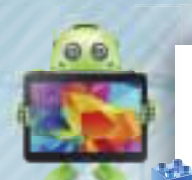

# працюємо САМОСТІЙНО

- Створіть модель комп'ютера, скориставшись набором пристроїв, збережених у папці *Пристрої* папки *Забезпечення комп'ютерів* для:
- а) навчання та досліджень;
- б) ігор та розваг;
- в) ведення ділової документації.
- Знайдіть в Інтернеті відеозаписи та зображення різного приладдя для лічби, яке використовувалося в давнину.
- Знайдіть в Інтернеті, у які роки змінювались етапи розвитку засобів для обчислення, що відображені на малюнку 3.1.
- Сплануйте та складіть презентацію Україна в історії обчислювальної техніки.
- Складіть карту знань класифікації пристроїв комп'ютера. Передбачте в ній стандартні та додаткові пристрої введення, виведення, запам'ятовування та процесор. Скористайтеся для довідки файлом Додаткові пристрої, який збережений у папці Забезпечення комп'ютерів.
- Визначте конфігурацію домашнього комп'ютера. Скористайтеся цінами в інтернет-магазині та визначте теперішню вартість подібного комп'ютера. Зробіть висновок.

# 4. Практична робота 2

# КОНФІГУРАЦІЯ КОМП'ЮТЕРА ПІД ПОТРЕБУ КОРИСТУВАЧА

# Пригадайте

Створіть

Пам'ятайте

- **призначення складових комп'ютера;**
- типову архітектуру персонального комп'ютера;
- **основні характеристики запам'ятовуючих пристроїв, проце**сорів, моніторів, відеоадаптерів, принтерів.

У власній структурі папок створіть папку *Практична робота 2.* 

Під час виконання практичних завдань пам'ятайте про правила безпеки життєдіяльності при роботі з комп'ютером!

# **Завдання 1. Конфігурація комп'ютера** (*12 балів*)

Запропонуйте, як обладнати комп'ютером робоче місце для:

- учня на олімпіаді з комп'ютерної графіки;
- **співробітника бюджетної установи, який працюватиме в бухгалтерії;**
- учня, який буде використовувати мультимедіа та ігри;
- **студента навчального закладу:**
- **офісного працівника, який працюватиме з великим обсягом документів,** затративши мінімум ресурсів.

Призначення комп'ютера для обладнання оберіть із запропонованого списку. Наведіть два приклади конфігурації. Укажіть загальну вартість обладнання. Результати роботи подайте в презентації.

# **Завдання 2. Призначення комп'ютера** (*5 балів*)

За конфігурацією комп'ютера визначте, які завдання можна виконувати на ньому. Для яких користувачів ви б його порадили? Запишіть свої висновки до тексту електронного листа та надішліть його на навчальну електронну скриньку, яку вкаже вчитель.

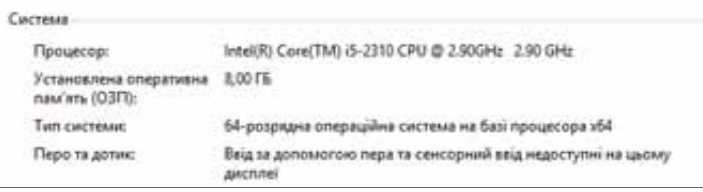

# **Завдання 3. Пристрої введення та виведення** (*12 балів*)

Створіть текстовий документ із рекомендаціями щодо придбання пристроїв введення та виведення даних. У документі передбачте назву пристрою, 2-3 приклади моделей і їх зображення, ціну та посилання на інтернет-магазин для можливого придбання, поради щодо завдань, які можна виконувати за допомогою цього пристрою. Необхідні відомості знайдіть в Інтернеті.

# 5. Програмне забезпечення комп'ютера

# Пригадайте:

- що називається програмою; де відображаються назви програм, установлених на комп'ютері;
- як запустити програму на виконання;
- які програми називають операційною системою;
- коли слід дотримуватись авторського права;
- що таке інтерфейс операційної системи та як він реалізується в операційній системі *Windows* 7.

# ВИ ДІЗНАЄТЕСЯ:

ике програмне забезпечення потрібне для роботи комп'ютера;

29

1111111

- якими є правила використання програмного забезпечення;
- які існують види ліцензій на програмне забезпечення;
- для чого потрібна операційна система, які її функції;
- як класифікують операційні системи;
- які програми належать до службових програмних засобів;
- коли програмне забезпечення потребує інсталяції та деінсталяції;
- у яких випадках говорять про проблеми сумісності програмного забезпечення;
- що таке форматування носіїв даних і за допомогою якого програмного забезпечення воно здійснюється;
- які функції виконують програми-архіватори;
- у чому полягають основні методи стиснення даних.

# Вивчаємо

**1. Яке програмне забезпечення потрібне для роботи комп'ютера?**

Ви вже знаєте, що без програм комп'ютер не зможе працювати, а буде лише набором електронних пристроїв.

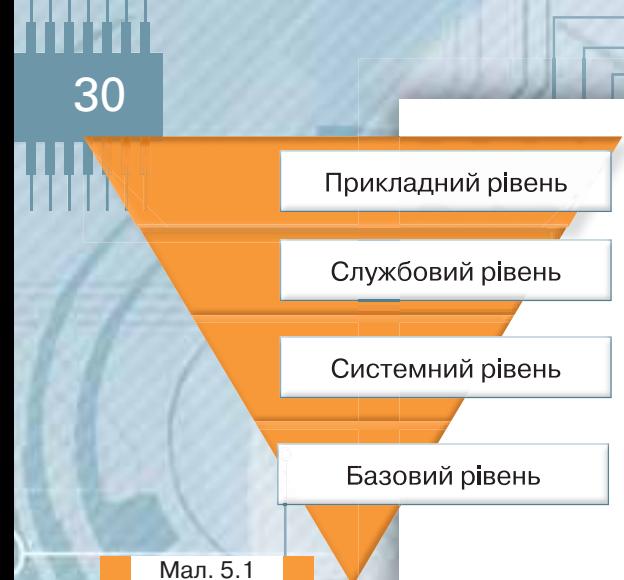

Для розв'язування задач на комп'ютері потрібно, щоб кожна програма була налагоджена та мала відповідну документацію. Тому стосовно роботи на комп'ютері часто використовують термін **програмне забезпечення** (**software**), під яким розуміють сукупність програм і правил, а також документації, щодо функціонування комп'ютера для опрацювання даних.

Розрізняють програми різного рівня, кожний з яких має відповідне призначення. Схематично структуру програмного забезпечення наведено на малюнку 5.1.

Програми **базового рівня** зберігаються у спеціальних мікросхемах постійного запам'ятовуючого пристрою та утворюють базову систему введення-виведення — BIOS. Програми та дані записуються в ПЗП на етапі виробни-

цтва й не можуть бути змінені в процесі експлуатації. Програми цього рівня забезпечують взаємодію з базовими апаратними засобами.

Програми **системного рівня** забезпечують взаємодію інших програм комп'ютера з програмами базового рівня та безпосередньо з апаратним забезпеченням. При під'єднанні до комп'ютера нового обладнання на системному рівні має бути встановлена програма, що забезпечує для решти програм взаємозв'язок із цим пристроєм. Конкретні програми, призначені для взаємодії з конкретними пристроями, називають **драйверами**. Інший клас програм системного рівня відповідає за взаємодію з користувачем. Завдяки таким програмам є можливість вводити дані до комп'ютера, управляти його роботою й отримувати результат у зручному для користувача вигляді. Це засоби забезпечення користувацького інтерфейсу, від них залежить зручність і продуктивність роботи з комп'ютером.

Програми **службового рівня** взаємодіють як із програмами базового рівня, так і з програмами системного рівня. Призначення службових програм (утиліт) полягає в автоматизації перевірки та налаштування комп'ютера, а також для покращення функцій системних програм, підвищення ефективності роботи комп'ютера та розширення можливостей його використання. До таких програм належать програми для роботи з архівами даних (наприклад, *7-zip*, *WinRar*), оптимізації розміщення даних на диску (наприклад, *defrag*), антивірусні програми (наприклад, *Intel Security-McAfee*, *Symantec Norton™ Security*, *Zillya! Internet Security*), програми тестування комп'ютера (наприклад, *SсanDisk*) тощо.

Програмне забезпечення **прикладного рівня** являє собою комплекс прикладних програм, за допомогою яких виконуються конкретні завдання (від виробничих до творчих, розважальних і навчальних). Між прикладним і системним програмним забезпеченням існує тісний взаємозв'язок. Прикладні програми призначені для комп'ютерної підтримки виконання прикладних завдань. Розрізняють прикладні програми загального та професійного (спеціального) призначення (мал. 5.2).

До прикладного програмного забезпечення **загального призначення** належать: текстові та графічні редактори і процесори, програми створення мультимедійних презентацій, табличні процесори, системи управління базами даних, засоби підтримки комунікацій тощо.

До прикладного програмного забезпечення загального призначення відносять також програми для комп'ютерної підтримки вивчення різних навчальних предметів, іноземних мов, віртуальні фізичні та хімічні лабораторії, програми для електронного перекладу з іноземних мов, швидкого набору тексту на клавіатурі тощо. Досить зручно користуватись електронними довідниками та енциклопедіями. Головною їх перевагою перед паперовими аналогами є компактність і зручність у пошуку відомостей.

Прикладне програмне забезпечення **професійного** (**спеціального**) **призначення** потрібне для вузькоспеціалізованого використання. У таких програмах враховується специфіка конкретних задач, і складені вони на основі спеціальних методів подання та опрацювання даних, властивих конкретній галузі практичної діяльності людей. До програм професійного призначення належать програми для проведення математичних обчислень (наприклад, *Mathlab*, *MathCad*), системи автоматизованого проектування (наприклад, *AutoCad*), програми для проведення бухгалтерських операцій (наприклад, *1С-бухгалтерія*), редактори тривимірної графіки та анімації (наприклад, *3D MAX Studio*) тощо.

 Для розробки як прикладного, так і системного програмного забезпечення комп'ютера існують спеціальні програми — **інструментальне програмне забезпечення**. Такими інструментальними засобами є **системи програмування**, призначені для сприймання та опрацювання програм, записаних однією чи декількома мовами програмування (наприклад, *С*, *С#*, *С++*, *Pyton, Visual Basic*, *Delphi*). Крім того, є системи, що підтримують кілька мов програмування, наприклад *Microsoft Visual Studio.NET*.

# **2. Якими є правила використання програмного забезпечення?**

Комп'ютерні програми створюють програмісти. Розробка нового програмного забезпечення (ПЗ) — трудомісткий і тривалий процес, що потребує глибоких знань і певних навичок, насамперед у галузі математики та інформатики. Будь-які програми мають ціну та власника, тобто комусь належать.

Більшість програмних продуктів є комерційними, тобто передбачають плату за їх використання. Наприклад, на платній основі розповсюджується таке програмне забезпечення, як операційна система *Windows*, пакет прикладних офісних програм *Microsoft Office*, антивірусне програмне забезпечення, програми для комп'ютерної підтримки навчання, комп'ютерні ігри.

Будь-яке програмне забезпечення розповсюджується на основі ліцензійних угод, а не лише продається та купується. Програми, що розповсюджуються безкоштовно, також передбачають ознайомлення з ліцензійною угодою та підтвердження користувачем дотримання правил використання програмного забезпечення, визначених такою угодою.

**Ліцензія на програмне забезпечення** — правовий документ, що визначає правила використання та поширення програмного забезпечення.

# Прикладні програми

31

21 T T T

## Загального призначення

- текстові та графічні редактори і процесори; П програми створення мультимедійних презентацій,
- пабличні процесори;
- системи управління базами даних:
- в засоби підтримки комунікацій:
- Програми для комп'ютерної підтримки вивчення різних навчальних предметів;
- віртуальні лабораторії;
- П програми для електронного перекладу з іноземних мов тощо

## Професійного призначення

- Програми для проведення математичних обчислень:
- системи автоматизованого проектування;
- П програми для проведення бухгалтерських операцій,
- $\mathcal{L}_{\mathcal{A}}$ редактори тривимірної графіки та анімації тощо

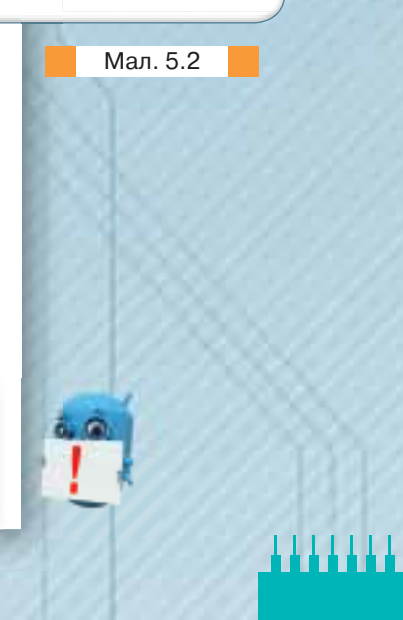

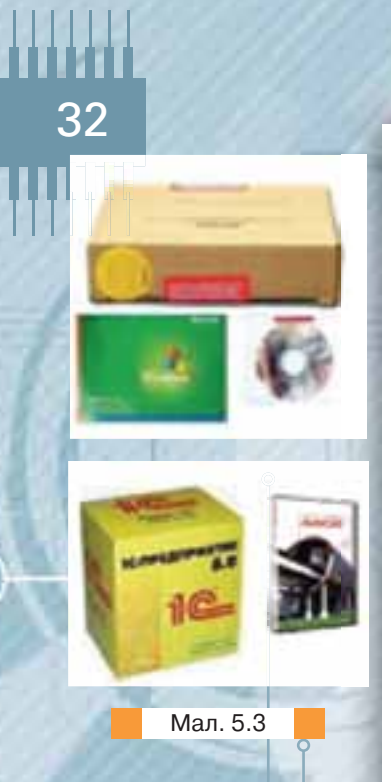

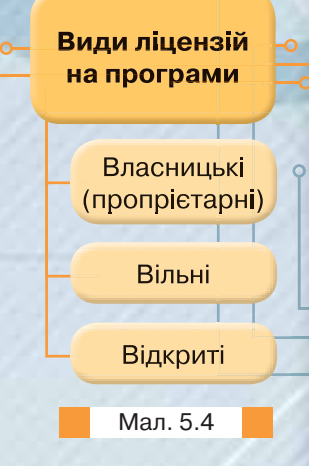

Програмне забезпечення є об'єктом інтелектуальної власності, всі права на нього належать розробнику.

Це право захищається Законом України «Про авторське право та суміжні права». За цим законом під час продажу програмного забезпечення розробник не передає кінцевому користувачеві свої права на певну програму, а лише дозволяє використовувати (ліцензує) цю програму. На упаковці програмного продукту, як правило, зазначається стисла ліцензійна угода, яка визначає основні права та обов'язки виробника і власника одержаного програмного продукту.

На жаль, не всі програмні продукти, що продаються, є легальними. З юридичної точки зору до піратського програмного забезпечення належать усі комп'ютерні програми, які розповсюджуються, встановлюються на комп'ютери й використовуються з порушенням умов їх ліцензійної угоди. Наприклад, самостійно створені копії ліцензійної програми перестають бути легальними, а подібні дії є порушенням авторських прав і спричиняють правову відповідальність.

Ліцензійне програмне забезпечення здебільшого може записуватись на окремий компакт-диск і постачатись разом із супроводжувальною документацією в кольоровій картонній коробці або в спеціальній упаковці (мал. 5.3). Доступ до ліцензійного програмного забезпечення можна отримати також на сайті виробника, вказавши персональний пароль ліцензії.

# **3. Які існують види ліцензій на програмне забезпечення?**

Розрізняють різні види ліцензій на програми. Основні з них (мал. 5.4): власницькі (пропрієтарні);

- вільні;
- відкриті.

Вони істотно різняться щодо прав кінцевого користувача на використання програми.

**Власницька,** або **пропрієтарна, ліцензія** (від англ. *proprietary* — власницький) передбачає, що розробник ПЗ дає дозвіл користувачу використовувати одну або декілька копій програми, але при цьому сам залишається правовласником усіх цих копій. Таким чином, практично всі права на ПЗ залишено за розробником, а користувач здобуває лише дуже обмежений набір окреслених прав. Для пропрієтарних ліцензій типовим є накладання великої кількості умов, що забороняють певні варіанти використання ПЗ, навіть тих, які без цієї заборони були б дозволені законом про авторське право. Прикладом пропрієтарної ліцензії може бути ліцензія на операційну систему *Microsoft Windows*, яка включає великий список заборонених варіантів використання.

Найзначнішим наслідком застосування пропрієтарної ліцензії є те, що кінцевий користувач зобов'язаний прийняти її, бо за законом власником ПЗ є не користувач, а розробник програми*.* У разі відмови прийняти ліцензію користувач взагалі не може працювати з програмою.

**Вільні** та **відкриті ліцензії** не залишають права на конкретну копію програми її розробнику, а передають найважливіші з них кінцевому користувачу, який і стає власником. У результаті користувач отримує важливі права, які Закон про авторське право зазвичай дає лише власнику копії. Проте всі авторські права на ПЗ, як і раніше, залишаються в розробника*.*

**Ліцензія** *Freeware* (безкоштовне ПЗ) не потребує виплат правовласнику, не має обмежень щодо функціональності й часу роботи. Проте таке ПЗ можна поширювати без тексту програми, і можуть бути обмеження щодо комерційного використання чи модифікації програми.

**Ліцензія** *Free software* (вільне ПЗ) надає максимальну кількість прав користувачам: користування, поширення, модифікація. Для цього типу ПЗ створюються спеціальні ліцензії для врегулювання прав та обов'язків авторів і користувачів.

Відмінність між безкоштовним та вільним ПЗ полягає в тому, що згідно з ліцензією *Freeware* користувачі не мають права поширювати програми, дарувати, модифікувати тощо, а згідно з *Free software* — це дозволяється. Часто, хоча не завжди, вони відрізняються ще й тим, що вільне ПЗ надають разом із текстом програми.

# **4. Для чого потрібна операційна система, які її функції?**

Основою системного програмного забезпечення є операційна система (наприклад, *Windows*, *Linux*).

**Операційна система** (ОС) — це програмний комплекс, що забезпечує:

- управління ресурсами злагоджену роботу всіх апаратних засобів комп'ютера;
- управління процесами виконання всіх програм та їх взаємодію з пристроями комп'ютера та даними;
- взаємодію (обмін відомостями та даними) між користувачем і комп'ютером.

Операційна система починає працювати одразу після ввімкнення комп'ютера. Певну її частину — BIOS — розміщено на мікросхемі постійної пам'яті. Ця частина містить сукупність програм, які після ввімкнення комп'ютера автоматично тестують усі його пристрої та в разі їх справної роботи завантажують в оперативну пам'ять частину операційної системи програму-завантажувач. Далі вже вона завантажує в оперативну пам'ять комп'ютера потрібні для подальшої роботи модулі операційної системи. Після завершення завантаження ОС управління переходить до командного процесора — частини ОС, що забезпечує виконання команд користувача. Поки комп'ютер працюватиме, деяка частина операційної системи завжди залишатиметься в ОЗП. Цю частину ОС називають **резидентною**. За потреби до оперативної пам'яті буде завантажено інші частини ОС.

До складу сучасних операційних систем входять такі основні компоненти (мал. 5.5):

- **ядро** центральна частина ОС, що забезпечує прикладним програмам координований доступ до ресурсів комп'ютера (часу, що витрачається процесором для опрацювання окремих завдань, оперативної пам'яті, зовнішніх пристроїв уведення та виведення даних), перекладаючи їх команди з мови прикладних програм мовою двійкових кодів для подальшого опрацювання комп'ютером;
- **драйвери** програми для перекладу вказівок комп'ютера мовою певного пристрою (принтера, сканера, звукової або відеокарти тощо) та навпаки;
- **утиліти** допоміжні програми, призначені для обслуговування дисків, перевірки комп'ютера, налаштування параметрів роботи;
- **інтерфейс** правила взаємодії операційної системи та користувача, які визначають зручність роботи.

33 **Alikaba** 

**Текст програми** (вихідний код, програмний код, джерельний код, початковий код, сирцевий код, англ. *source code*) — набір інструкцій або вказівок, написаних комп'ютерною мовою програмування й у формі, що її може прочитати й модифікувати людина. Текст програми надає можливість програмісту вивчати та змінювати роботу програми залежно від потреб користувача.

Мал. 5.5

1111111

Інтерфейс

**Компоненти** операційної системи

Ядро

Драйвери

**Утиліти** 

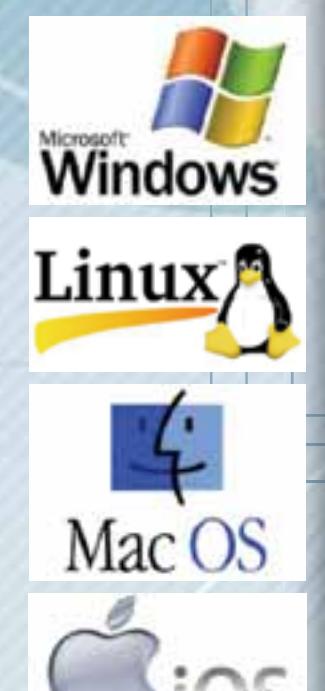

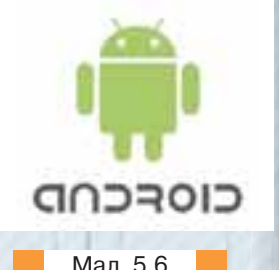

 $\circ$ 

1111111

До основних функцій операційної системи належать:

- створення середовища виконання та взаємодії прикладних програм;
	- розподіл апаратних ресурсів комп'ютера між прикладними програмами;
- надання прикладним програмам засобів для ефективного використання пристроїв і виконання типових операцій введення та виведення даних;
- зберігання даних пристроями пам'яті;
- надання інтерфейсу, за допомогою якого користувачі управлятимуть виконанням прикладних програм та вмістом пристроїв пам'яті;
- забезпечення взаємодії комп'ютерів у мережах.

Останнім часом операційні системи на комп'ютери встановлюють виробники чи компанії, що займаються комплектацією, продажем та обслуговуванням комп'ютерів. Однак користувачі за потреби можуть самостійно встановити чи замінити операційну систему на своєму комп'ютері. Для цього необхідно придбати відповідний пакет програм, перевірити наявність ліцензії, оскільки комп'ютерні програми захищаються Законом про авторське право, та встановити за певними правилами операційну систему на комп'ютер.

# **5. Як класифікують операційні системи?**

Операційні системи (ОС) можна класифікувати за такими ознаками: цільове призначення для:

- великих універсальних високопродуктивних ЕОМ (мейнфреймів);  $\blacklozenge$   $\Pi$ K:
- мобільних пристроїв;
- вбудованих систем;
- кількість користувачів, які одночасно працюють із системою: локаль-
- ні **однокористувацькі** та мережеві **багатокористувацькі**;
- кількість задач, які може розв'язувати користувач за їх допомогою одночасно: **однозадачні** й **багатозадачні**;
- інтерфейс користувача основний спосіб взаємодії користувача з ОС:
	- інтерфейс командного рядка управління за допомогою введених із клавіатури команд;
	- графічний інтерфейс вибір із меню або вказування на графічні зображення (WIMP-інтерфейс, від англ. *Window*, *Icon*, *Menu*, *Pointer —* вікно, значок, меню, вказівник);
	- SILK-інтерфейс введення вказівок за допомогою голосу (від англ. *Speech*, *Image*, *Language*, *Knowledge —* мовлення, образ, мова, знання);
	- жестовий інтерфейс управління за допомогою сенсорного екрана, джойстика тощо;
- ресурси, мінімально необхідні для її роботи: мінімальна ємність оперативної та дискової пам'яті, тип процесора;
- відкритість: можливість користувача, що знає мови програмування, вносити потрібні зміни в її окремі модулі;
- кількість розрядів, що опрацьовують дані у процесорі одночасно:
	- 16-розрядні;
	- 32-розрядні;
	- $\triangleleft$  64-розрядні.

Найвідомішими є операційні системи: *MS Windows*, *GNU/Linux*, *UNIX*, Мал. 5.6 *OS/2*, *MacOS*, *iOS*, *Android* (мал. 5.6). Однією з перших відомих операційних систем була *MS-DOS*, яку в минулому встановлювали на більшість комп'ютерів, проте з часом її замінили на ОС із графічним інтерфейсом.

Наприклад, операційні системи *Windows* та *Linux* забезпечують роботу кількох користувачів одночасно (мережеві), а *MS-DOS* є однокористувацькою операційною системою; операційні системи *MS-DOS* та *UNIX* передбачають введення користувачем усіх вказівок із клавіатури, а при роботі з операційною системою *Windows* користувачеві, щоб вказати на виконання операції, достатньо вибирати на екрані комп'ютера графічні об'єкти та меню. Операційна система *Linux*, на відміну від ОС *Windows*, має відкритий код.

# **6. Які програми належать до службових програмних засобів?**

До службових програм належать такі групи програм (мал. 5.7).

**Диспетчери файлів** (**файлові менеджери**). За їх допомогою виконується більшість операцій з обслуговування файлової структури: копіювання, переміщення, перейменування файлів, створення папок, видалення об'єктів, пошук файлів та навігація у файловій структурі. Базові програмні засоби містяться у складі програм системного рівня і встановлюються разом з операційною системою.

**Архіватори** (**засоби стиснення даних**)**.** Призначені для створення архівів. Файли архівів мають підвищену щільність запису даних, за рахунок чого ефективніше використовуються носії даних.

**Засоби діагностики**. Призначені для автоматизації процесів діагностування програмного та апаратного забезпечення. Їх використовують для виправлення помилок і для оптимізації роботи комп'ютерної системи.

**Програми інсталяції** (**встановлення**)**.** Призначені для контролю за додаванням у поточну програмну конфігурацію нового програмного забезпечення. Вони слідкують за станом і зміною навколишнього програмного середовища, відслідковують і протоколюють утворення нових зв'язків. Прості засоби управління встановленням та вилученням програм містяться у складі операційної системи, але можуть використовуватись і додаткові службові програми.

**Засоби комунікації.** Дають змогу встановлювати з'єднання з віддаленими комп'ютерами, передають повідомлення електронної пошти, пересилають факсимільні повідомлення тощо.

**Засоби перегляду та відтворення.** Призначені для перегляду зображень та відтворення аудіо- або відеофайлів. Використовуються, якщо до файлів не потрібно вносити зміни.

**Засоби комп'ютерної безпеки.** До них належать засоби пасивного та активного захисту даних від пошкодження, несанкціонованого доступу, перегляду та зміни даних. Засоби пасивного захисту — це службові програми, призначені для резервного копіювання. Як засіб активного захисту застосовується антивірусне програмне забезпечення.

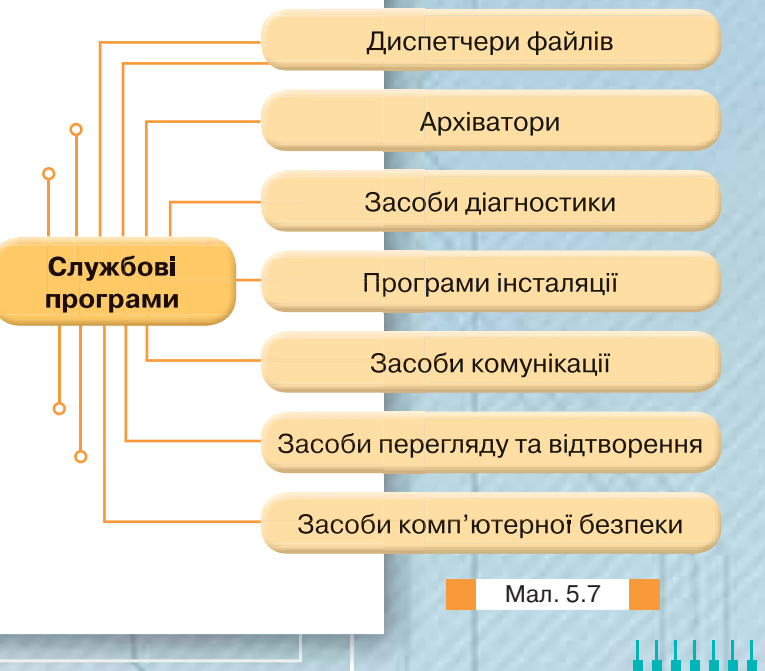

На одному комп'ютері можна встановити декілька операційних систем. Для цього використовують **віртуальну машину** спеціальну програму, яка забезпечує повну емуляцію фізичної машини чи середовища.

Llikabon

Для захисту даних від несанкціонованого доступу, їх перегляду та зміни використовують спеціальні системи, базовані на криптографії.

# **7. Коли програмне забезпечення потребує інсталяції та деінсталяції?**

Більшість програм постачають для продажу та поширення у стисненому вигляді. Для нормальної роботи їх потрібно розпакувати, а необхідні дані — правильно розташувати на комп'ютері, враховуючи відмінності між комп'ютерами та налаштуваннями користувача. У процесі встановлення виконують різні тести на відповідність заданим вимогам, а комп'ютер необхідним чином налаштовують для зберігання файлів і даних, необхідних для правильної роботи програми.

**Процес встановлення** (**інсталяція**) програмного забезпечення на комп'ютер користувача може бути здійснений за допомогою:

- менеджера пакетів особливої програми у складі операційної системи (наприклад, *APT* в *Linux*, *Програми та засоби* в *Microsoft Windows 7*);
- засобу встановлення спеціальної програми у складі самого програмного забезпечення.

Встановлення програмного забезпечення зазвичай включає в себе розташування всіх необхідних програмі файлів у відповідних місцях файлової системи, а також зміну та створення конфігураційних файлів. Менеджери пакетів також виконують контроль залежностей, перевіряючи, чи є в системі необхідні для роботи даної програми засоби, а в разі успішного встановлення реєструють новий програмний засіб у переліку наявних.

Деякі комп'ютерні програми створені таким чином, що їх встановлюють простим копіюванням файлів у потрібне місце. Про такі програми кажуть, що вони не вимагають інсталяції, їх поширюють копіюванням.

Інсталяція великих програм буває:

- типова (англ. *typical*, *normal*);
- мінімальна (англ. *minimum*);
- **п**овна (англ. *full*);
- керована користувачем (англ. *custom*).

**Вилучення** (**деінсталяцію**) програм потрібно здійснювати за допомогою системних чи спеціальних програмних засобів. Просте вилучення файлів не приводить до вилучення програми з реєстру встановленого програмного забезпечення.

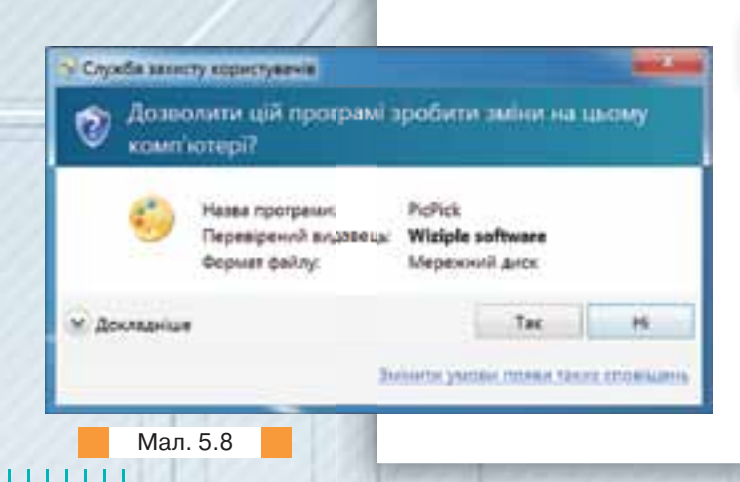

# ДІЄМО

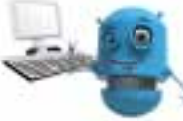

**Вправа 1. Інсталяція програми** *PicPick***.** Завдання. Інсталюйте графічний редактор *PicPick*.

**1.** У папці Забезлечення комп'ютера знайдіть інсталяційний пакет *picpick\_inst.exe*.

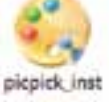

**2.** У вікні Служба захисту користувачів (мал. 5.8) підтвердіть намір встановити програму на своєму комп'ютері.

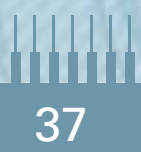

- **3.** У вікні встановлення програми прочитайте ліцензійну угоду щодо використання програми. У разі потреби скористайтеся онлайновим перекладачем. Натисніть кнопку *I Agree* (мал. 5.9) — підтвердження того, що ви приймаєте умови угоди та продовжуєте інсталяцію програми.
- **4.** Оберіть місце розташування програми: *С:\\Program Files(x86)\PicPick* та натисніть кнопку *Install.*
- **5.** Дочекайтеся завершення процесу інсталяції.

# **8. У яких випадках говорять про проблеми сумісності програмного забезпечення?**

Сьогодні існує багато різних виробників як електронної складової, так і програм-

ного забезпечення комп'ютера. Це призвело до проблем їх сумісності здатності різних об'єктів взаємодіяти між собою. Якщо проблему апаратної сумісності вже майже вирішено, то проблема сумісності програмного забезпечення досі ще є актуальною. Розрізняють види сумісності програмного забезпечення на рівні:

- виконуваних файлів;
- програмних кодів (програма може бути виконана на різних комп'ютерах під управлінням різних операційних систем);
- форматів файлів даних (програми можуть відрізнятися за інтерфейсом, набором функцій, але працювати з однаковими документами);
- мережевої сумісності (здатність програм обмінюватися даними через мережу).

# **9. Що таке форматування носіїв даних і за допомогою якого програмного забезпечення воно здійснюється?**

До службового програмного забезпечення належать також програми для обслуговування носіїв даних. Найбільш уживаною серед них є програма форматування. Її зазвичай виконують перед встановленням усіх програм на жорсткий диск, а також після придбання додаткового носія даних.

**Форматування** (англ. *formatting*) — процедура створення структур порожньої файлової системи вказаного типу — розподіл доріжок жорсткого магнітного диска чи іншого носія даних (наприклад, флеш-накопичувача чи карти пам'яті) на фізичні чи логічні записи, що виконується перед першим використанням диска. Форматування накопичувача, що містить дані, супроводжується втратою всіх даних.

У процесі форматування також можуть перевірятися цілісність носія й виправлятися пошкодження.

Пристрої зберігання даних, зокрема флеш-накопичувачі й карти пам'яті, можуть надходити в продаж уже відформатованими виробником.

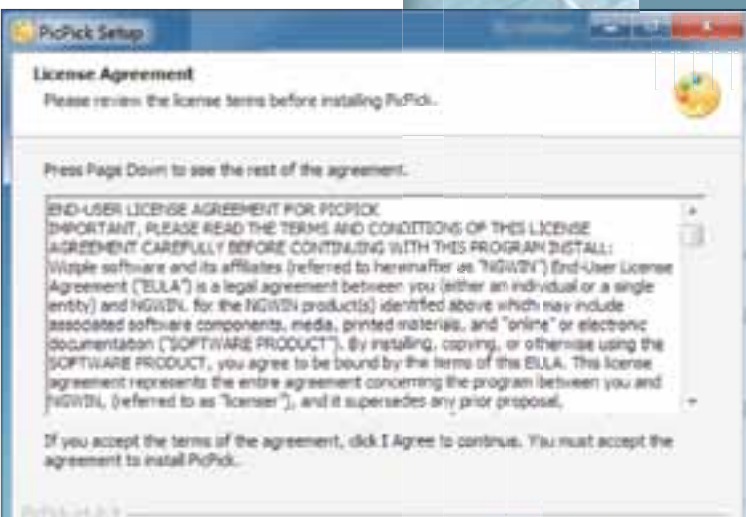

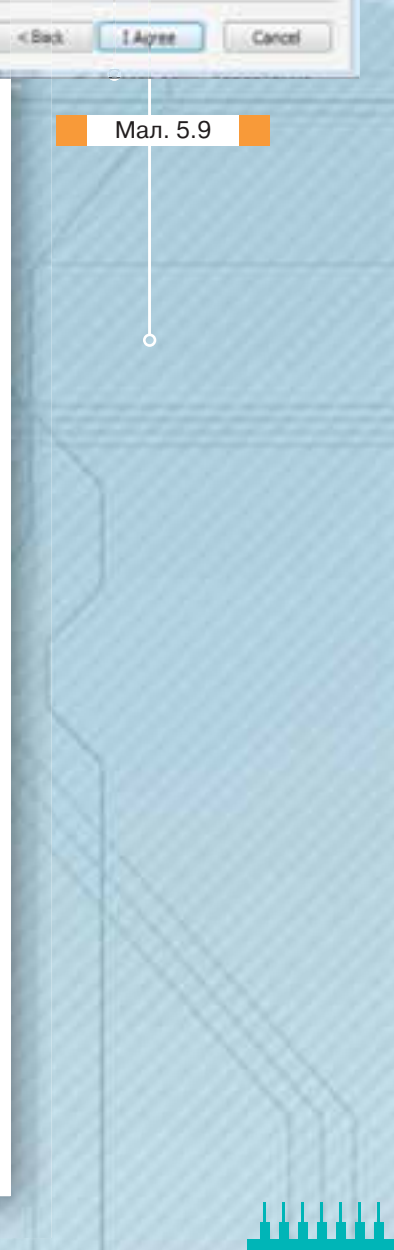

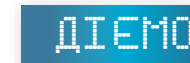

## **Вправа 2. Форматування флеш-накопичувача.**

Завдання. Відформатуйте флеш-накопичувач.

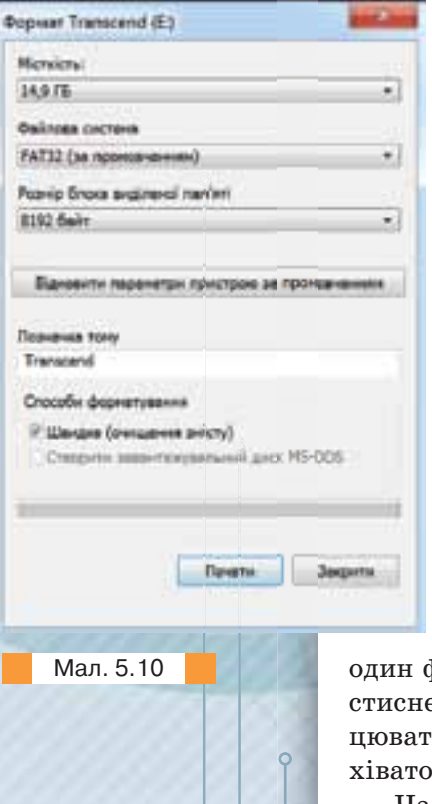

**1.** Приєднайте флеш-накопичувач до USB-роз'єма. Перевірте, чи відображається назва приєднаного пристрою у списку пристроїв вікна *Мій комп'ютер*.

**2.** Викличте контекстне меню знімного диска

Знімний диск (G:)

. Оберіть вказівку *Форматувати*. 2,08 ГБ вільно з 3,76 ГБ

**3.** У списку доступних файлових систем оберіть *FAT32*. Задайте швидкий спосіб форматування — очищення змісту (мал. 5.10).

**4.** Натисніть кнопку *Почати*. Дочекайтеся, поки процес форматування не завершиться. Він буде супроводжуватись індикатором процесу виконання завдання в нижній частині вікна. Завершіть форматування, натиснувши кнопку Закрити.

**5.** Перевірте, чи було видалено вміст флеш-накопичувача в процесі форматування.

# **10. Які функції виконують програми-архіватори?**

При передаванні даних через комп'ютерну мережу, а також при збереженні резервних копій файлів суттєвим є їх обсяг. Тому

часто застосовують стиснення файлів. Стискати можна не лише райл, а й папку, що містить кілька файлів чи папок. Результатом ення є запакований файл, або архів. Створювати такі файли та праи з ними дають можливість спеціальні програми, які називають аррами і програмами резервного копіювання.

Часто вживаними є програми-архіватори *7-Zip* (мал. 5.11), *WinRar*, *WinZip*. Архіви, створені за допомогою цих програм, мають розширення відповідно *7z*, *rar*, *zip*.

До базових функцій, які виконують більшість сучасних архіваторів, відносять:

створення нових архівів;

Інформація

Bassini

розпакування файлів з архівів (розархівування);

додавання файлів до архіву;

**• створення архівів, що саморозпако**вуються;

 створення розподілених архівів на носіях малої ємності;

тестування цілісності структури архівів;

 повне або часткове відновлення пошкоджених архівів;

 захист архівів від перегляду й несанкціонованої модифікації.

Архівація передбачає упакування та стиснення даних. Упакування й стиснення (компресія) — не одне й те саме. Упакування — це злиття кількох файлів або папок у єдиний

52 902 2015 - 2016 -E-Mysene - 12 614 2015 - 2016 -/ Deser Ex., 7.639., 2015., 2016., \* Octra y K., 52 098., 2015-., 2016-. E-Pavocni, 4206 2015 ... 2016 .. Ofipawa of ext 52 902 152 902 1 2015-11-08 21:17 Мал. 5.11

Poswip Junies., Craop., Koyex., flance, Balinia

Вайл Редагування Битляд Уподобания Інструменти Допомога

Technane

Konigaate Tepelectete

**Richlynmean** 

E. XVMynuterinkald)

Edgary

Buanduna

Thursda. 4.006 2016., 2016. Thumbs.db 28.160.2016 ... 2016 ...

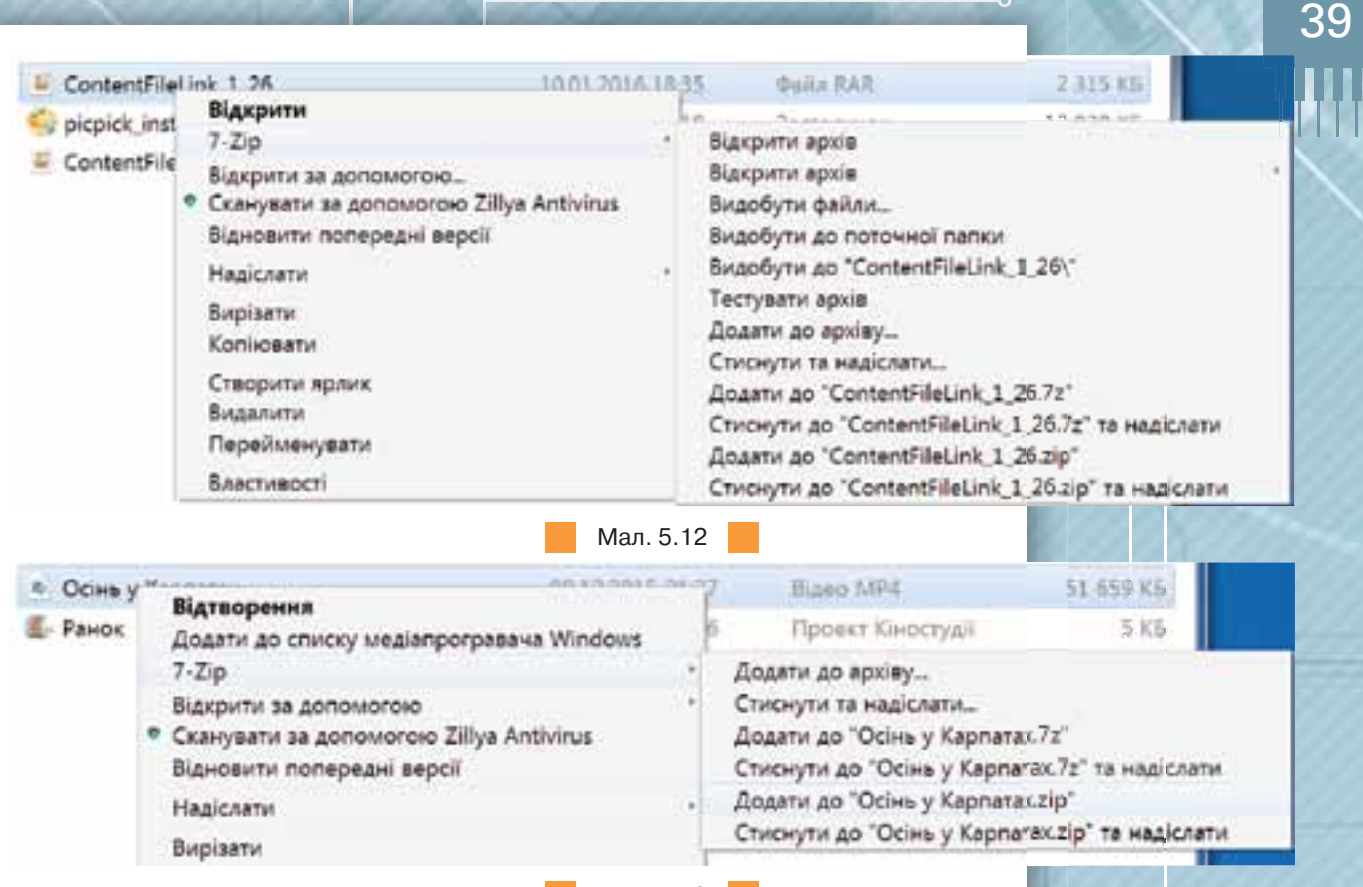

Мал. 5.13

файл, який називається архівом. Стиснення ж — скорочення обсягу вихідного файла або групи файлів.

У різних архіваторах застосовують різні способи стиснення, тому обсяг файла архіву порівняно з вихідним файлом може різнитися залежно від програми-архіватора, за допомогою якої його було створено.

Швидко створити файл архіву із значеннями його властивостей, що встановлені за замовчуванням, або розпакувати архів можна за допомогою вказівок контекстного меню. Якщо на комп'ютері встановлено програму-архіватор, то вказівки для виконання найбільш вживаних операцій з архівами виносяться в контекстне меню (мал.  $5.15, 5.13$ ).

Для додавання файлів до щойно створеного або відкритого архіву слід вибрати в програмі-архіваторі вказівку *Додати*, а потім знайти та позначити потрібні файли та ще раз скористатися вказівкою *Додати*, тобто підтвердити виконання раніше вибраної вказівки.

Для видобування з архіву одного або кількох файлів спочатку слід знайти архів. Потім за допомогою програми-архіватора виділити ті файли, які слід розпакувати, та вибрати вказівку розпаковування, вказавши відповідне місце на диску для розміщення файлів, що розкриватимуться. При створенні архіву та занесенні до нього файлів і при його розкриванні залишаються незмінними файли-джерела: при архівуванні — файли, що стискаються; при розкриванні архіву — стиснені файли.

ОС *Windows 7* має вбудовані засоби для роботи із zip-архівами, які ще називають zip-папками. Відрізнити zip-папку від звичайних папок можна за значком — він містить «застібку-блискавку» (мал. 5.14).

Архіви формату ZIP некоректно працюють з іменами файлів і папок, які містять символи кирилиці — при розпакуванні таких архівів імена міститимуть інші символи. Тому при використанні zip-архівів слід іменувати папки та файли латиницею.

Llikaba

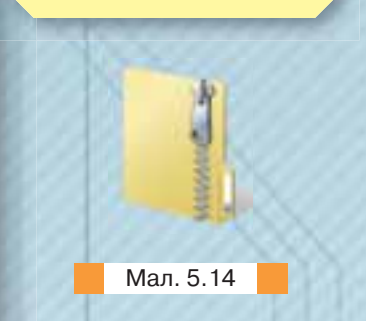

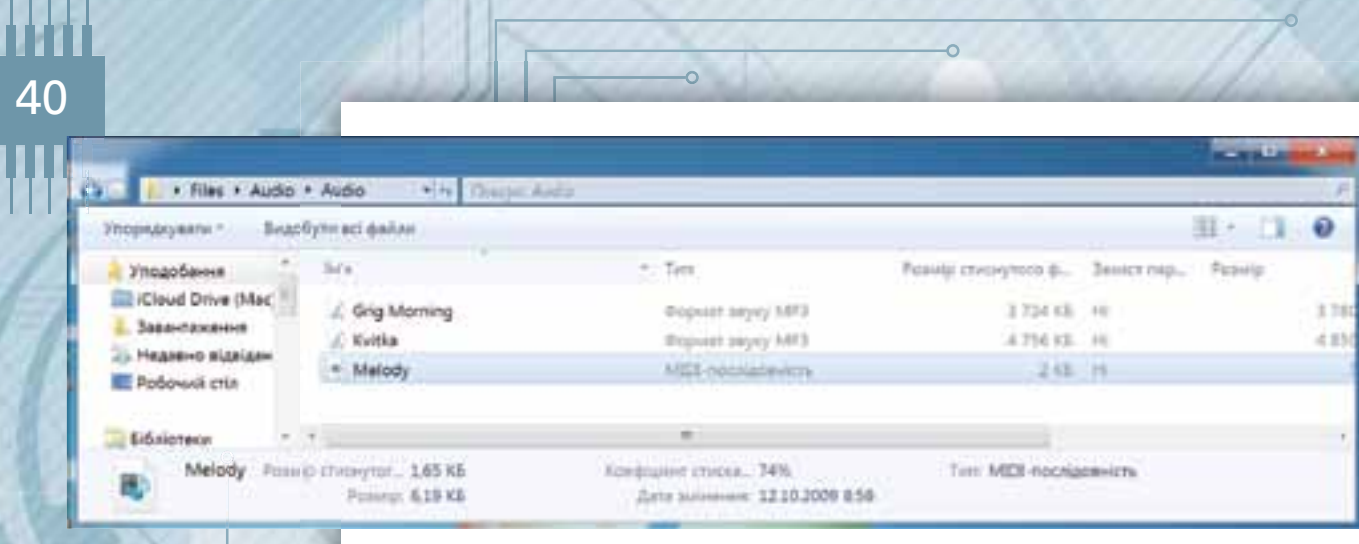

Мал. 5.15

Архів із розширенням *exe* ще називають SFX-архівом — від англ. *self-extracting archive* — архів, що саморозпаковується.

. . . . . . .

Якщо двічі клацнути на такому значку, то можна побачити перелік файлів, які підлягали стисненню, а також у режимі *Таблиці* можна побачити обсяг вихідних файлів та «упакований» обсяг. За необхідності пере-перегляду файлів, що містяться в zip-архіві, можна двічі клацнути на значку відповідного файла. Однак внесення змін у такі документи можливе лише тоді, коли файл розархівовано, або кажуть, файл витягнутий з архіву. Щоб розархівувати файли із zip-архіву, треба його виділити та вибрати вказівку *Видобути всі файли* (мал. 5.15).

У тих випадках, коли архівація виконується для передавання пакета документів іншому користувачеві, слід передбачити наявність у нього програмного засобу, необхідного для розпаковування вихідних даних з архіву. У тому разі, коли користувач не має необхідної програми-архіватора, на основі звичайного архіву можна створити архів, що саморозпаковується, шляхом приєднання невеликого програмного модуля. Файл архіву отримує розширення *exe*, що свідчить про те, що він є виконуваним файлом. Користувач зможе запустити цей файл як звичайну програму, після чого розпакування архіву відбудеться на його комп'ютері автоматично.

Крім того, кожна з програм-архіваторів має багато додаткових функцій.

# ДІЄМО

**Вправа 3. Архівування папки за допомогою вказівок контекстного меню. Завдання.** Заархівуйте папку Методи стиснення, що збережена в папці Забез*печення комп'ютера*, за допомогою вказівок контекстного меню у форматі 7z.

- **1.** Відкрийте папку Забезлечення комп'ютера, виділіть у ній папку Методи стиснення та скопіюйте її до папки Комп'ютер та програми власної структури папок.
- **2.** У власній структурі папок клаціть правою кнопкою миші на папці Методи *стиснення* й у контекстному меню оберіть вказівку *7-zip/Додати до "Методи стиснення.7z".*
- **3.** Переконайтеся, що в папці Комп'ютер та програми з'явився відповідний архів.
- **4.** За допомогою вказівки контекстного меню *Властивості* визначте обсяг файла архіву та обсяг вихідної папки, що підлягала архівуванню.

**Вправа 4. Розпаковування з архіву окремого файла за допомогою архіватора** *7-Zip***.**

**Завдання.** Розпакуйте з архіву Історія розвитку обчислювальної техніки.7z, що зберігається в папці *Забезпечення комп'ютера*, файл *Посилання на ресурси в Інтернеті.txt* у власну папку.

- **1.** Відкрийте папку Забезлечення комп'ютера.
- **2.** Двічі клацніть на файлі архіву Історія розвитку обчислювальної техніки.7z. Відкриється вікно програми-архіватора 7-Zip із вмістом зазначеного файла архіву.
- **3.** У вікні програми-архіватора *7-Zip* двічі клацніть на папці *Історія розвитку обчислювальної техніки*, що зберігається в запакованому вигляді.
- **4.** Виділіть файл *Посилання на ресурси в Інтернеті.txt* та натисніть кнопку *Видобути*  на панелі інструментів вікна *7-Zip*.
- **5.** У діалоговому вікні *Видобути:*, користуючись інструментом  $\ldots$  для

огляду папок, вкажіть папку Комп'ютер та програми на своєму комп'ютері, в яку необхідно розпакувати файл, та натисніть кнопку ОК.

**6.** Закрийте всі відкриті вікна.

## **Вправа 5. Створення архіву, що саморозпаковується, за допомогою архіватора 7-Zip.**

**Завдання.** Заархівуйте папку *Відпочинок в Україні* таким чином, щоб отримати архів, що саморозпаковується.

- **1.** Завантажте програму-архіватор 7-Zip.
- **2.** У списку дисків і папок відкрийте папку Забез*печення комп'ютера*.
- **3.** Виділіть папку Відпочинок в Україні та натисніть кнопку Додати на панелі інструментів вікна *7-Zip*.
- **4.** У діалоговому вікні Додати до архіву оберіть ін-

струмент ... та вкажіть папку *Комп'ютер та* 

*програми*, у яку буде збережено архів. Ім'я архіву за замовчуванням збігатиметься з іменем папки, що додається до архіву.

- **5.** В області *Налаштування* увімкніть прапорець *Створити SFX-архів* і натисніть кнопку *ОК* (мал. 5.16).
- **6.** Відкрийте вікно папки, в якій було створено архів, і визначте, які ім'я та розширення має створений файл.
- **7.** Закрийте всі відкриті вікна.

# **11. У чому полягають основні методи стиснення даних?**

Характерною особливістю більшості форматів даних, з якими традиційно працює користувач, є певна надлишковість. Ступінь надлишковості залежить від типу даних.

Прикладом надлишковості є повторення в тексті фрагментів, наприклад, деяких слів або буквосполучень у текстових документах. Подібний надлишок зазвичай усувається заміною повторюваних послідовностей коротшим значенням — кодом. Наприклад, нехай є файл, який містить багато однотипних слів: комп'ютер, комп'ютера, комп'ютерна, комп'ютеризація тощо. Якщо сполучення 9 букв «комп'ютер» замінити

**PASSAGE** Represence a Propriet and Oftensburg commit-Littera 14.5% н. 1:44 **HAT MAN** 18.148 the feature direction

Мал. 5.16

1111111

# 41

Видобути

a. Додати

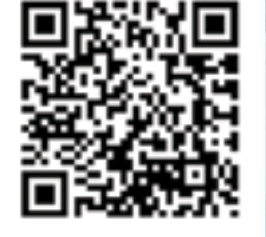

простою комбінацією символів «чц», то розглянутий набір слів перетвориться на систему: «чц», «чца», «чцна», «чцизація» тощо.

Інший вид надлишковості пов'язаний із тим, що деякі значення в даних, що стискаються, трапляються частіше за інші. При цьому можна замінювати дані, які часто трапляються, коротшими кодами, а ті, що трапляються рідко — довшими.

У відеофайлів надлишковість, як правило, в кілька разів менша, ніж у графічних, а в графічних — у кілька разів менша, ніж у текстових. Крім того, ступінь надлишковості даних залежить від прийнятої системи кодування.

Існує велика кількість алгоритмів стиснення даних, але всі вони працюють за одним принципом — зменшення надлишковості даних у файлі за допомогою різних математичних методів. У результаті, залежно від досконалості алгоритму й типу вихідного файла, його розмір може суттєво зменшитися: типовим значенням для документів є  $40-50$  % і більше. Наднизькі показники у відео- й аудіофайлів. І це цілком логічно, адже дані, що зберігаються в них, піддавалися компресії й практично не містять надлишковості.

Розрізняють такі види стиснення:

 $\circ$ 

- стиснення без втрат, при якому можливе відновлення вихідних даних без спотворень;
- стиснення із втратами відновлення можливе з незначними спотвореннями.

Стиснення без втрат використовується, зокрема, при опрацюванні та збереженні комп'ютерних програм і даних, коли такі втрати є неприпус-

# Цікаві джерела

Відомості про різні алгоритми стиснення та програми для архівування даних: *http://wiki.tntu.edu.ua/Архівація*

тимими. Стиснення із втратами зазвичай застосовується для зменшення обсягу звукових, фото-, та відеоданих.

В основі роботи програм-архіваторів лежить процедура пошуку та перекодування однакових фрагментів вмісту файла.

Кожна з програм-архіваторів працює за різними алгоритмами стиснення даних різних типів. У реальних програмах-архіваторах процедура пошуку та перекодування даних відбувається значно складніше.

# ОБГОВОРЮЄМО

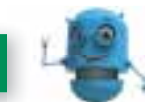

Обговоріть запитання, що містяться у файлі *Тема 5*, який зберігається у папці Обговорюємо. Також відкрити ці запитання можна за допомогою QR-коду.

**1.** Із переліку програм (мал. 5.17) складіть «піраміду», що відображатиме по-

# працюємо в парах

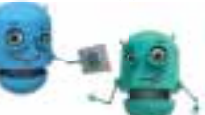

Драйвер модема

Прикладні програми забезпечення доступу до Інтернету

> **Антив русні** програми

1111111

Текстовий редактор

Операційна система Мал. 5.17 рядок встановлення зазначених програм на комп'ютері для пошуку необхідних даних в Інтернеті та створення на їх основі текстового повідомлення на задану тему. Обговоріть у парах можливі варіанти виконання цього завдання.

Як розкрити раніше створений архів? Сформулюйте узагальнене правило розпаковування архіву. Обговоріть його в парах.

Чому в певні комп'ютерні ігри не можна пограти на деяких комп'ютерах? Сформулюйте три можливі причини. Обговоріть у парах.

# працюємо САМОСТІЙНО

Доповніть класифікаційну схему програмного забезпечення комп'ютера, збережену в папці Забезпечення комп'ютера у файлі Програмне забез*печення,* прикладами програм із різними ліцензіями. За потреби скористайтеся відомостями з Інтернету.

Знайдіть в Інтернеті відомості про популярність сучасних операційних систем. На основі числових даних у табличному процесорі побудуйте діаграми, які ілюструватимуть знайдені відомості. Зробіть висновок щодо популярності операційної системи, яку ви використовуєте для персонального комп'ютера та мобільного пристрою.

У списку інстальованих на вашому комп'ютері програм визначте три програми, які ви використовуєте дуже часто, і дві, які використовуєте зрідка. Встановіть, який обсяг носія даних буде звільнено, якщо деінсталювати одну із програм, яку ви зовсім не використовуєте. Знайдіть в Інтернеті відомості про призначення цієї програми та зробіть висновок про доцільність чи недоцільність її деінсталяції.

При архівуванні даних використовують різні методи стиснення. Одним із них є алгоритм Хаффмана. В основі алгоритму Хаффмана лежить ідея кодування бітовими групами. Розглянемо простий приклад, що ілюструє роботу алгоритму Хаффмана. Нехай задано текст, у якому літера А трапля- $\epsilon$ ться 10 разів, літера *B* — 8 разів, *C* — 6 разів, *D* — 5 разів, *E* і *F* — по 4 рази. Тоді один із можливих варіантів кодування за алгоритмом Хаффмана наведено в таблиці 5.1.

Таблиця 5.1

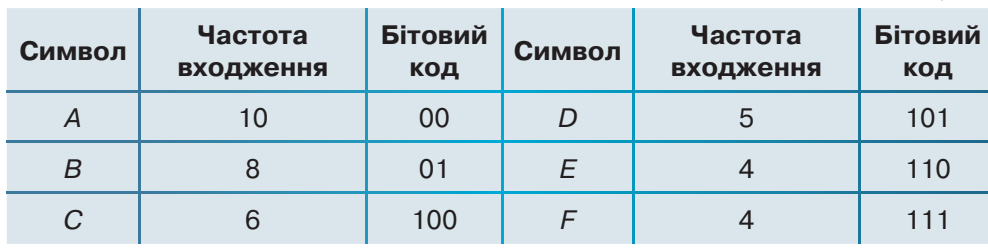

Складіть таблиці для кодування за алгоритмом Хаффмана слів «молоко», «кукуріку». Знайдіть в Інтернеті додаткові відомості про алгоритм Хаффмана та з'ясуйте, як визначити довжину коду заданого слова та коефіцієнт стиснення даних.

# ДОСЛІДЖУЄМО

Дослідіть, які дії необхідно виконати для деінсталяції програми. Для цього встановіть та деінсталюйте пробну версію програми Easy GIF Animator за таким планом:

- 1. Завантажте пробну версію програми Easy GIF Animator із сайта http://easy-gif-animator.ru.uptodown.com та інсталюйте її на комп'ютер.
- 

**2.** Відкрийте Головне меню **Верша Гарська** в вказівку Панель керування.

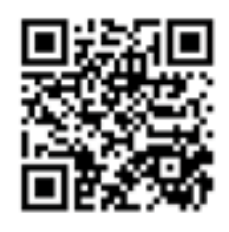

- **3.** У списку категорій груп програм оберіть *Програми*/*Програми та засоби.*
- **4.** Зачекайте, поки не буде сформовано список інстальованих програм на комп'ютері. Відшукайте у списку програму Easy GIF Animator v 6.2, клацніть на її назві у списку.
- **5.** У списку вказівок, доступних для цієї програми, оберіть вказівку *Видалити*. Підтвердіть бажання видалити програму з комп'ютера, натиснувши кнопку з написом *Так*.
- **6.** Дочекайтеся завершення процесу деінсталяції. Переконайтеся, що назва деінстальованої програми не відображається ані у списку програм, ані в головному меню комп'ютера.

# 6. Практична робота 3

# АРХІВУВАННЯ ТА РОЗАРХІВУВАННЯ ДАНИХ

# Пригадайте

Створіть

Пам'ятайте

- **як створювати архіви різних типів;**
- як додавати дані до архівів, знаходити дані в архівах, вилучати дані з архівів;
- **як оновлювати архіви;**
- як архівувати та розархівовувати файли та папки.

У власній структурі папок створіть папку *Практична робота 3.* 

Під час виконання практичних завдань пам'ятайте про правила безпеки життєдіяльності при роботі з комп'ютером!

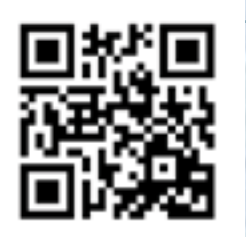

. . . . . . .

# **Завдання 1. Відкриття файла з архіву** (*5 балів*)

Відкрийте файл архіву з демонстраційною програмою Міжнародного конкурсу з інформатики та комп'ютерної вправності «Бобер» (*http://bober.net.ua/*) 2014 року. Зробіть висновок, чи можна це зробити з вікна програми *7-Zip*, не розпаковуючи архіву.

# **Завдання 2. Видалення файла із архіву** (*4 бали*)

В архіві *Пісні Марусі Чурай*, який збережений у папці Забезпечення комп'ютера, видаліть файл із текстом, що не належить авторці.

# **Завдання 3. Додавання файлів до архіву** (4 бали)

Використовуючи інструменти програми 7-Zip, додайте до архіву *Історичні пісні*, який збережений у папці *Забезпечення комп'ютера*, файл *Пісня про Байду.*

# **Завдання 4. Створення архівів різних типів** (*5 балів*)

Для файла Запорозьке козацтво, який збережений у папці Забезпечення *комп'ютера*, створіть rar-, zip- та SFX-архіви. Порівняйте розміри утворених архівів.

# **Завдання 5. Оновлення файла в архіві** (*6 балів*)

Доповніть презентацію в архіві *Інструменти програми-архіватора*, збереженому в папці Забезпечення комп'ютера, відомостями про призначення інструментів програми *7-Zip.*